#### **Bakalářská práce**

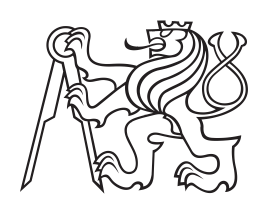

**České vysoké učení technické v Praze**

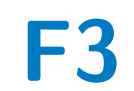

**F3 Fakulta elektrotechnická Katedra počítačové grafiky a interakce**

# **Průvodce po Sluneční Soustavě**

**VR výuková aplikace pro seznámení s objekty Sluneční soustavy**

**Jordan Moravenov**

**Vedoucí: Ing. David Sedláček, Ph.D. Studijní program: Softwarové technologie a management Obor: Web a multimédia Leden 2018**

České vysoké učení technické v Praze Fakulta elektrotechnická

Katedra počítačové grafiky a interakce

# ZADÁNÍ BAKALÁŘSKÉ PRÁCE

#### Student: Jordan Moravenov

Studijní program: Softwarové technologie a management Obor: Web a multimedia

Název tématu: VR výuková aplikace pro seznámení s objekty Sluneční soustavy

#### Pokyny pro vypracování:

Seznamte se s vývojovým nástrojem pro hry Unity a zařízením pro Virtuální Realitu (VR) typu Google Cardboard. Navrhněte a implementujte postupy, které umožní seznámení uživatele s vybranými objekty vyskytujícími se ve Sluneční soustavě (planety, měsíce, asteroidy,...) v různém přiblížení. Realizujte demonstrační aplikaci, která seznámí uživatele s minimálně pěti vybranými objekty, aplikaci otestujte s uživateli.

#### Seznam odborné literatury:

[1] The UX of VR: http://www.uxofvr.com

[2] Unity tutorial - User Interfaces for VR: https://unity3d.com/learn/tutorials/topics/virtual-reality/userinterfaces-vr

[3] The VR Book: Human-Centered Design for Virtual Reality. Jason Jerald. Morgan & Claypool Publishers (October 16, 2015). ISBN: 1970001127.

Vedoucí: Ing. David Sedláček, Ph.D.

Platnost zadání: do konce zimního semestru 2018/2019

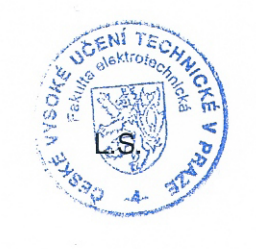

V Praze dne 4.4.2017

## **Poděkování**

Tímto chci poděkovat vedoucímu své práce za velikou ochotu pomoci při překonávání překážek na cestě k uskutečnění této práce.

Dále děkuji své rodině za bezmeznou podporu a zájem o výsledky mé práce.

V neposlední řadě děkuji svým přátelům, kteří mě podporovali a povzbuzovali.

## **Prohlášení**

Prohlašuji, že jsem předloženou práci vypracoval samostatně a že jsem uvedl veškeré použité informační zdroje v souladu s Metodickým pokynem o dodržování etických principů při přípravě vysokoškolských závěrečných prací.

V Praze, dne 1. ledna 2018

### **Abstrakt**

Fascinují mě možnosti, které virtuální realita nabízí a zajímá mě využití takto perspektivní technologie pro výuku.

Vytvořil jsem výukovou aplikaci pro seznámení s objekty Sluneční soustavy, kterou jsem nazval "Průvodce po Sluneční soustavě".

Nejdříve jsem prozkoumal dnešní možnosti interakce ve VR bez použití jiných vstupů kromě natočení zařízení, kterými jsou například klikání pohledem či diegetické UI. K tomu jsem navrhl vlastní způsob interakce, kdy uživatel kývá nebo vrtí hlavou. Na základě toho jsem vytvořil scénář, kterého jsem se při vývoji držel.

Grafický obsah jsem vytvářel pomocí aplikace Blender a Adobe Photoshop a zvuk jsem nahrával a upravoval v aplikaci Audacity. Aplikaci "Průvodce po sluneční soustavě" jsem vytvořil pomocí herního enginu Unity a naimplementoval ji v jazyce C# za využití balíku "Google VR for Unity" určeného pro vytváření VR aplikací pro Google Cardboard.

Aplikaci jsem následně otestoval s uživateli a došel jsem k závěru, že ačkoli jsou pohyby hlavou unavující, může uživatele jejich používání bavit a ovládat jimi intuitivně své prostředí, pokud si dokáže tyto interakční postupy osvojit na začátku svého zážitku.

Touto prací jsem se naučil vytvářet aplikace pro virtuální realitu a poučil jsem se o chování uživatelů při seznamování s ovládáním takové aplikace.

**Klíčová slova:** VR, CGI, HCI, astronomie, Unity, Blender, Cycles, 3D, výuka

**Vedoucí:** Ing. David Sedláček, Ph.D.

### **Abstract**

I am fascinated by the opportunities that virtual reality offers us and I am interested in using this perspective technology for education.

I created educational application to present the objects of the Solar System and named it "Guide to the Solar System".

First of all, I studied today's VR interaction techniques that require no other inputs but device rotation such as raycasting or diegetic UI. Then I designed also my own interaction technique where the user nods or shakes his head. Based on that, I created a scenario which I followed during the development.

The graphical content was created using Blender and Adobe Photoshop and the audio was recorded and edited in Audacity. The application "Guide to the Solar System" was created using the Unity game engine with "Google VR for Unity" package for VR applications for Google Cardboard.

Afterwards, I tested the application with users and I came to conclusion, that although the head movement for interaction is tiring, users can enjoy it, if they manage to adopt these interaction techniques on the beginning of their experience.

By working on this project, I learned to create applications for virtual reality and I learned about users' behavior during familiarizing with using this kind of application.

**Keywords:** VR, CGI, HCI, astronomy, Unity, Blender, Cycles, 3D, education

**Title translation:** Guide to the Solar System — VR educational application introducing objects of the Solar System

# **Obsah**

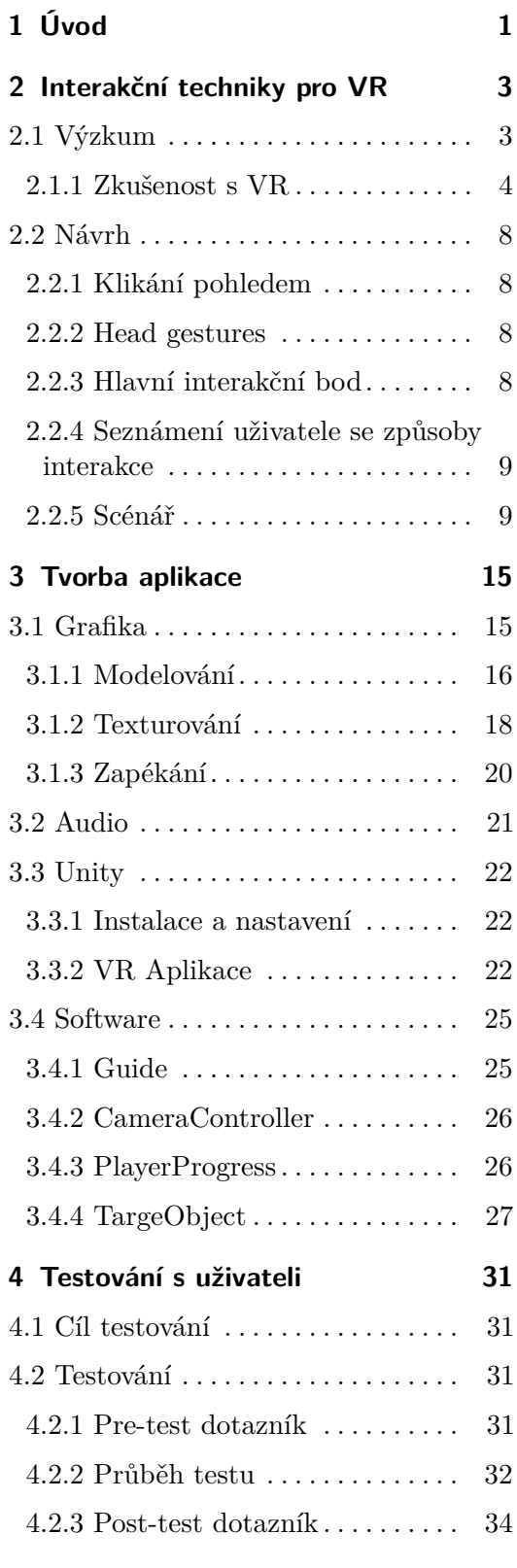

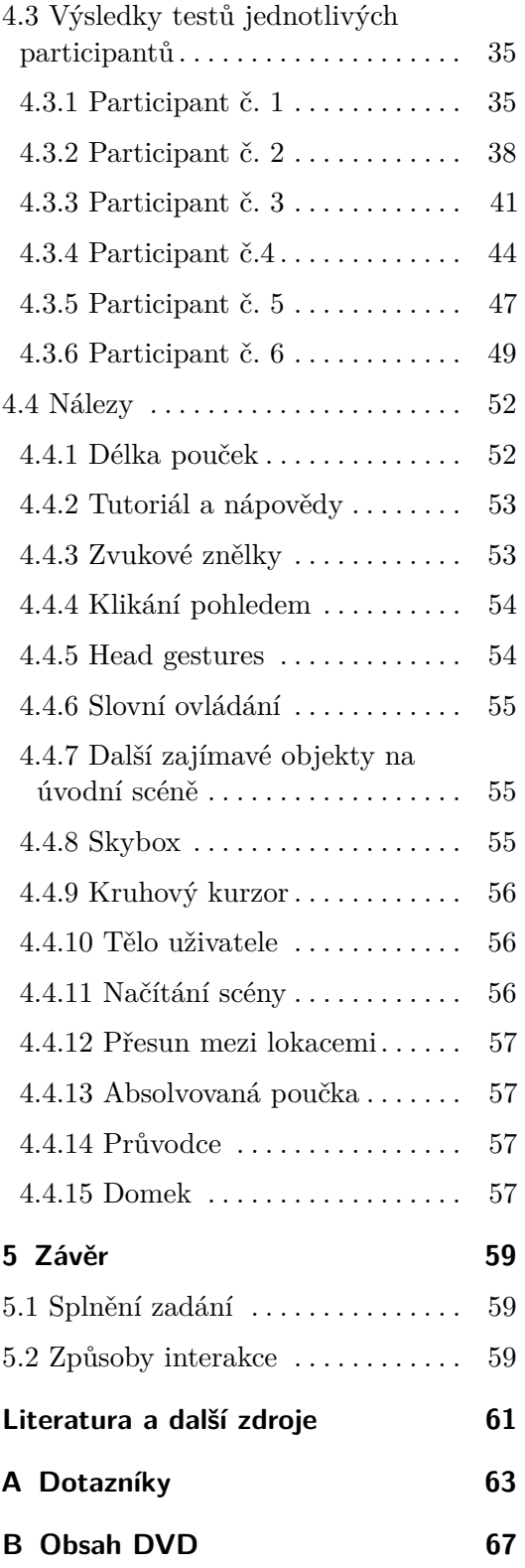

# **Obrázky**

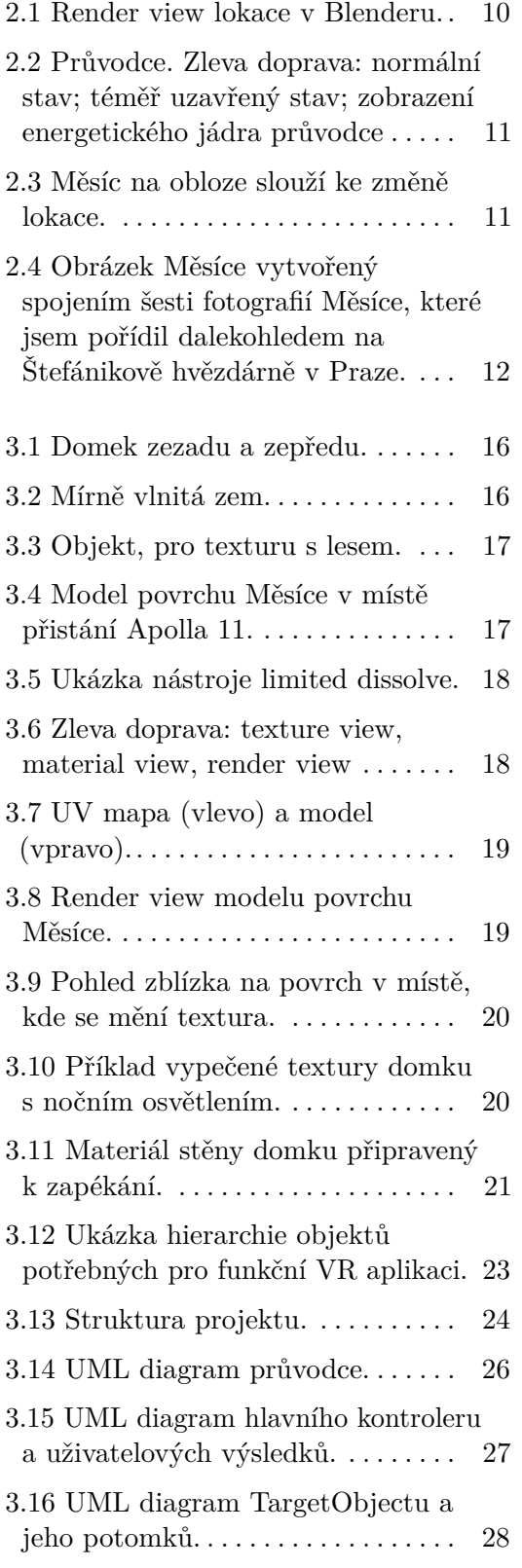

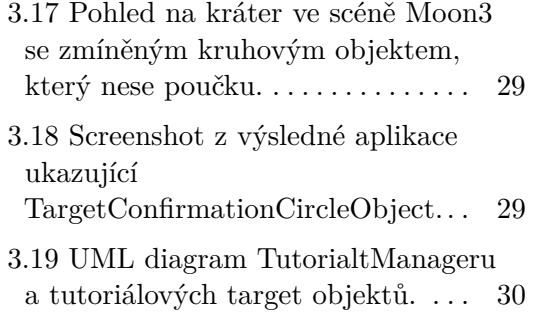

# <span id="page-8-0"></span>**Kapitola 1 Úvod**

Virtuální realita. Toto slovní spojení může mít mnoho významů a vzhledem k zaměření mé práce začnu vymezením tohoto pojmu v kontextu, v jakém ho zde budeme využívat. Virtuální realitou (dále jen VR) budeme rozumět počítačově vytvořené prostředí a technologii, která nám umožní obklopení tímto prostředím tak věrohodně, že náš mozek uvěří, že jsme v tomto prostředí fyzicky přítomni.[\[19\]](#page-69-0)

Lidský mozek umí velmi dobře na základě vstupu z obou očí odhadovat vzdálenosti v třírozměrném světě ve kterém se pohybujeme.[\[2\]](#page-68-1) K simulaci třírozměrného prostředí tedy potřebujeme pro každé oko zobrazovat jiný obraz, jako je tomu u 3D filmů, kdy sledujeme plátno v kině či obrazovku speciálními brýlemi. U takového zážitku se však díváme jedním směrem a kameraman je zodpovědný za to, kam se díváme. Když k tomu přidáme sledování natočení divákovi hlavy, aby se mohl po virtuálním prostředí sám rozhlížet, dostáváme se k tomu, co v této práci budeme chápat pojmem VR.

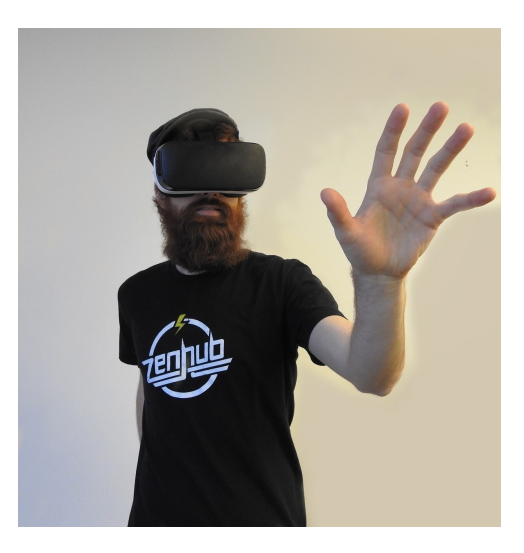

Když jsem přemýšlel o tom, jakou aplikaci pro technologii VR chci v rámci této práce vyvinout, měl jsem hned jasno v tom, že nechci vytvářet hru, jejíž primárním cílem bude pobavení hráče. Takových her je bezpočet a jistě jejich

počet bude nadále přibývat i bez mého přičinění. Vždy totiž člověk bude ochotný investovat své finance do svého potěšení.

Každý jistě vidí, že tato technologie přináší zlom v míře vtažení do děje. To může přinést mnoho dobrého i mnoho špatného. Čím dokonalejší bude imerse[1](#page-9-0) a čím vábivější virtuální realita, tím více lidí bude do VR utíkat před realitou skutečnou a jistě hrozí, že se z chvilkového odreagování stane závislost.

Na druhou stranu se lidem díky VR otevírají zcela nové možnosti ve výuce, psychoterapii apod. Směr vývoje VR leží jen v rukou těch, kdo se touto technologií zabývají a koho fascinují možnosti, které VR otevírá.

Rozhodl jsem se vytvořit **výukovou aplikaci** a jelikož se zajímám o astronomii, což je i pro širokou veřejnost zajímavá věda, rozhodl jsem se ve své výukové aplikaci seznámit uživatele s naší Sluneční soustavou, ve které žijeme, ale která se nám přitom zdá tak vzdálená. Lidé jezdí po celém světě, aby se mohli ocitnout na zajímavých místech, které jsou pro ně nová. Nějakou dobu ještě potrvá, než se takto budeme všichni moci procházet po jiných vesmírných objektech kromě naší rodné Země. Myslím si proto, že bude pro uživatele zajímavé, když se ocitnou na exotických zajímavých místech, kde se navíc o nich dozví fascinující fakta. Přitom to nejsou světy zcela cizí. Jsou k nám blíž než se může zdát a žijeme v době, kdy lidstvo začíná k sousedním planetám fyzicky jezdit a uvědomovat si hmatatelně, že jsou tyto světy součástí naší reality.

Dále jsem byl postaven před otázku, jakou VR technologii ke své práci využiji. Zda budu vyvíjet aplikaci pro HTC Vive což je špička v technologii VR v době psaní této práce, nebo zda vyvinu aplikaci pro mobilní telefon, který nemá takové možnosti, ale je mnohem dostupnější. využijí. Zdá bůdů vyvíjet aplikaci pro HTC vive coz je s<br>
VR v době psaní této práce, nebo zda vyvinu aplikaci p<br>
který nemá takové možnosti, ale je mnohem dostupnější.<br>
Rozhodl jsem se pro telefon, protože<br> **1.** aplikace

Rozhodl jsem se pro telefon, protože

- 
- který nemá takové možnosti, ale je mnohem dostupnější.<br>
Rozhodl jsem se pro telefon, protože<br>
1. aplikace pro HTC Vive by se dostala mezi méně lidí,<br>
2. zajímalo mě prozkoumat interakční techniky technologií, které jsou dn dostupné pro širokou veřejnost.

Cílovou skupinou jsou uživatelé s velmi malými až středními znalostmi o astronomii. Tato minimální požadovaná orientace v oboru astronomie vylučuje malé děti, pro které by bylo potřeba obsah speciálně uzpůsobit. Jinak aplikace není věkově omezená. Zároveň fakta v aplikaci mohou zaujmout i člověka, který už nějaké znalosti v tomto oboru má. Primárně však cílím na popularizaci astronomie a fascinujících objektů Sluneční soustavy, které se pokusím doslova přiblížit lidem.

<span id="page-9-0"></span><sup>&</sup>lt;sup>1</sup>Vtažení (do VR, do příběhu apod.)

# <span id="page-10-0"></span>**Kapitola 2**

## **Interakční techniky pro VR**

### <span id="page-10-1"></span>**2.1 Výzkum**

V současné době existuje bezpočet her, které jsou určeny pro hraní na obrazovce a rozvoj VR je teprve na vzestupu. Není tedy divu, že dvourozměrné obrazovky výrazným způsobem ovlivnili, jak smýšlíme o UI $^{1}$  $^{1}$  $^{1}$  Nejčastějším způsobem, jak do virtuálního světa her přidat dodatečnou informaci, kterou hráč potřebuje mít vždy po ruce, je přidat je na okraj obrazovky. Tento koncept zpopularizovala zejména hra Wolfenstein a dnes ho nalezneme ve skoro všech hrách. Oproti tomu jiným konceptem, jak do virtuálního světa zakomponovat dodatečné informace, jsou diegetické prvky.[2](#page-10-4) Tzv. *diegetic UI* je uživatelské rozhraní, které zakomponovává informace přímo do světa, ve kterém se hráč pohybuje jakožto součást příběhu.[\[11\]](#page-68-2)

Jelikož lidské oko má velmi malé zorné pole, ve kterém můžeme rozeznávat detaily, prohlížíme si okolní svět neustálým šmátráním pohledem sem a tam, kdy na základě takto postupně sbíraných dat mozek vytváří mentální obrázek okolí. Dávat jakoukoli informaci na okraj zorného pole po vzoru většiny tradičních obrazovkových her je proto nesmyslné.[\[11\]](#page-68-2)

Další alternativou je tzv. *spatial UI*, kdy je prvek UI (např. tlačítko) sice zakotven k okolnímu světu, ale nezapadá do příběhu a jde pouze o interakční prvek.[\[22\]](#page-69-1)

Další možností interakce jsou různé ukazatele, které navádějí uživatele, kam se má dívat. To mohou být například šipky, které ukazují směrem, kam se má uživatel otočit.[\[22\]](#page-69-1) Zrovna ve VR však oproti klasických zobrazovacím prostředkům si je uživatel velmi vědom svého okolí a není potřeba takovýchto ukazatelů, které jen výrazně snižují realističnost hry.[\[11\]](#page-68-2) Namísto toho můžeme využít například binaurálního audia,<sup>[3](#page-10-2)</sup> jelikož je lidský sluch v lokalizaci zdroje

<span id="page-10-4"></span><span id="page-10-3"></span><sup>&</sup>lt;sup>1</sup> user interface = uživatelské rozhraní

 $2$  Diegetic (adjectiv): "That occurs as part of the action (rather than as background), and can be heard by the film's characters."[\[12\]](#page-68-3)

<span id="page-10-2"></span><sup>3</sup> *binaural audio* je využití sterea (2 různé vstupy pro uši) s informací o 3D. Tak můžeme docílit vjemu, že zvuk přichází z určitého místa v 3D světě.

2. Interakční techniky pro VR **...............................**

zvuku překvapivě dobrý.[\[2\]](#page-68-1)

#### <span id="page-11-0"></span>**2.1.1 Zkušenost s VR**

Než jsem se pustil do návrhu aplikace, vyzkoušel jsem několik VR aplikací. Testoval jsem pouze aplikace, které byly zdarma ke stažení v obchodě Google Play. Velké množství stažených aplikací neumožňovali žádný způsob interakce. Jiné aplikace oproti tomu vyžadovaly další vstup (např. fyzické tlačítko), bez kterého nebylo možné interakci zahájit.

Aplikace jsem vyzkoušel nejprve osobně a posléze na dvou uživatelích. Uvádím nálezy týkající se interakce ve VR.

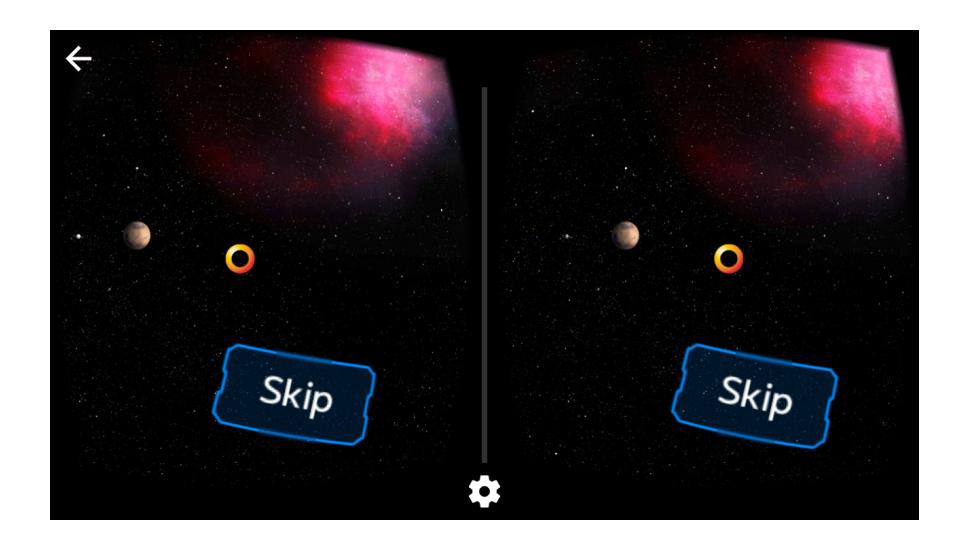

#### **VR space advanture**

#### **Načítání položek v menu**

— Není možné nic v klidu přečíst a uživatel je nucen stále pohybovat hlavou, aby nedošlo ke kliknutí na položku.

#### **Při každé akci zazní nějaká zvuková odezva.**

— Při projíždění položek menu aplikace neustále pípá což je velmi iritující. Není třeba zvuková odezva na zcela evidentní úkony. — Při projíždění položek menu aplikace<br>Není třeba zvuková odezva na zcela e<br>Špatná grafika zaměřovacího kurz<br>1. — Kolečko velmi překáží ve výhledu.<br>2. — Kolečko má agresivní červenou

#### **Špatná grafika zaměřovacího kurzoru**

- 
- Neni treba zvukova odezva na zcela evidentni ukony.<br> **Špatná grafika zaměřovacího kurzoru**<br> **1.** Kolečko velmi překáží ve výhledu.<br> **2.** Kolečko má agresivní červenou barvu, která velmi kontrastuje s<br>
modrým okolím. modrým okolím.

#### **Špatné měřítko**

— Objekty mají správnou úhlovou velikost, ale z 3D pohledu jsou velmi blízko. Pro uživatele je namáhající stále ostřit těsně před oči.

#### **Wizard accademy**

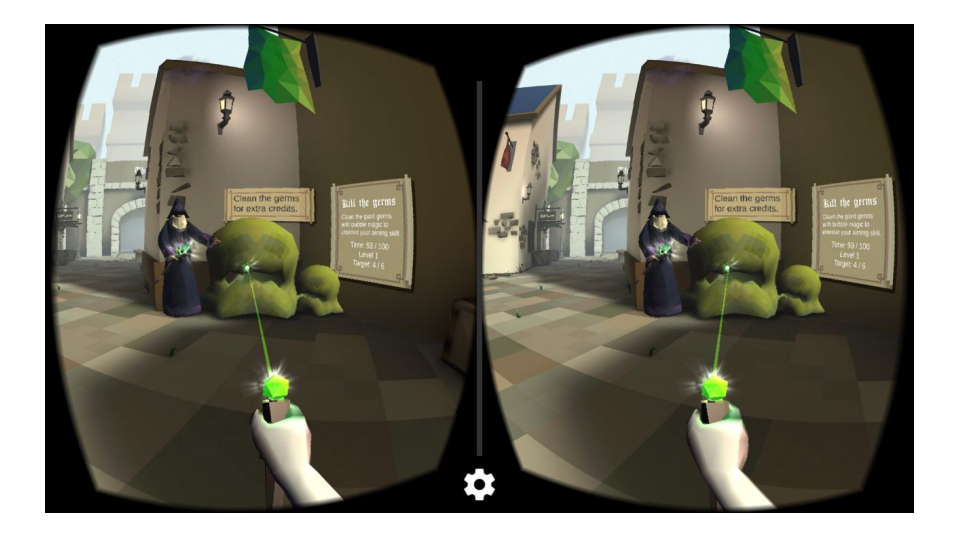

#### **Originální kurzor**

+ 3d paprsek je velmi názorný a vůbec nepřekáží ve výhledu. Hodí se však pouze do specifických druhů aplikací (např. hry)

#### **Kolečkový kurzor**

+ Otáčející se kolečko kurzoru se zobrazovalo pouze při načítání.

#### **Chůze**

- + Aplikace poskytuje originální způsob procházení se po virtuální realitě, který je snadno použitelný a intuitivní.
- Nevýhodou však je, že každý otřes zařízení je interpretován jako pohyb vpřed, což mnohdy vede k nežádoucí změně polohy avatara.

#### **Střílení šípů**

+ Uživatel jen zaměřuje svůj pohled na cíl střelby.

2. Interakční techniky pro VR **...** 

#### **Házení sněhových koulí**

— Házení koulí je vyřešeno velmi špatně a uživateli začne brzy vadit prudké zaklánění hlavy při každém hodu.

#### **Načítání další scény**

- + Při načítání nového levelu se zobrazuje pouze bílá barva.
	-
- zaklánéní hlavy při každém hodu.<br>**Jačítání další scény**<br>Při načítání nového levelu se zobrazuje pouze bílá ba:<br>**1.** Zcela bílá obrazovka je velmi nepříjemná na oči.<br>**2.** Uživateli není vůbec jasné, zda jde o načítání da<br>hr **.**2. Uživateli není vůbec jasné, zda jde o načítání další scény, nebo se hra zasekla. Chybí progress bar.

#### **Sites in VR**

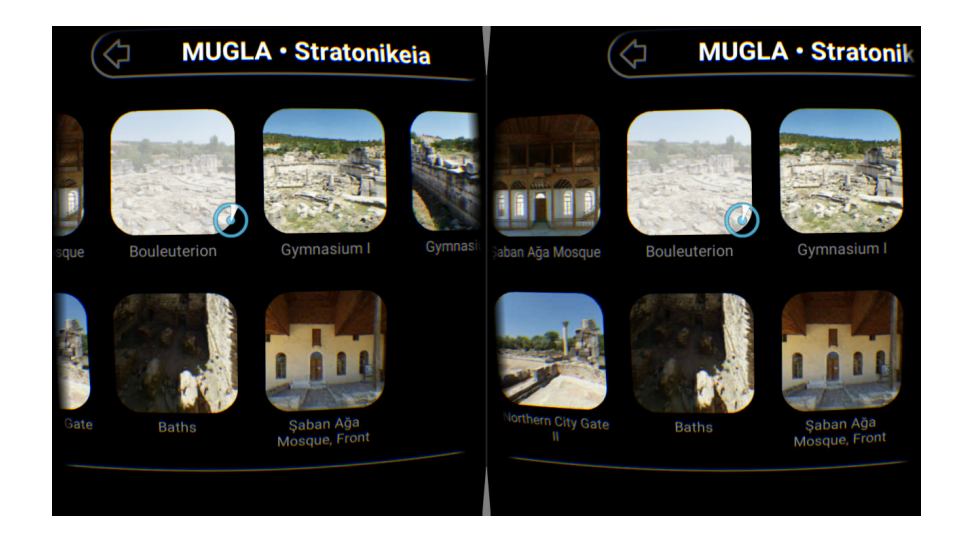

- + zvýrazňuje se vybraná položka
- + po přemístění kurzoru na položku se nezačne položka načítat okamžitě (když se začne hned něco dít, myslí si uživatel že nemá volbu)
- + při odchodu z ikonky se zvýraznění ihned zruší
- + malý puntík uprostřed kruhového kurzoru (velký plus) to mi umožňuje vidět přímo kam mířím (můžu kurzorem setrvávat mezi ikonkami)
- + minimalistický design kurzoru (tj jemnější linie)
- + překáží méně než paprsek
- + při načítání nové scény je progress bar
- Při prohlížení scény pode mnou není nic vidět, musím počkat, aby se zahájil exit – nemám o informaci o tom, že se tímto způsobem odchází ze scény.

#### **Astronomy VR**

- Než jsem si na headsetu nastavil vzdálenost čoček od sebe, začaly kolem letět asteroidy, oči se začaly pokoušet marně ostřit. Jen několik sekund tohoto zážitku vedlo k několika minut trvajícímu diskomfortu v používání zraku v reálném světě.
- Nerealistické měřítko, kdy se pás asteroidů jevil jako pás kamínku vzdálený od uživatele 1 metr.
- Nepříjemný umělý hlas přednášky, která je uložena v textové formě a uživateli ji předčítá počítač.
- Opravdu veliká časová odezva mezi pohybem hlavy a reakci aplikace.

#### **Solar System VR**

- Žádná interakce.
- + Hezké textury
- Špatné měřítko zobrazovalo planety jako koule ve vzdálenosti cca 0,5m od očí.
- Skybox je barevná umělcova fantazie.
- Robotický hlas

#### **Solar VR**

- + Vyplňující kroužek po najetí na aktivní objekt.
- + Do jisté míry interaktivní.
- Ovládání přes "spatial" nabídku v nepohodlné pozici přímo pod uživatelem.

#### **VR Moon**

- + Nacházím se přímo na Měsíci. To je mnohem zajímavější zážitek než, když kolem poletují kuličky otexturované jako planety.
- + Členitý povrch.
- + Nejen měsíční krajina, ale i zajímavé objekty (vesmírné lodě).
- Obtěžující opakující se zvuk na pozadí.
- Žádná interakce.

### <span id="page-15-1"></span>**2.2 Návrh**

#### <span id="page-15-2"></span>**2.2.1 Klikání pohledem**

Výběrem mobilního zařízení jsem omezen pouze na natočení hlavy. Nemám k dispozici pozici hlavy ani jiné vstupy.

Mám zde tedy hlavní způsob interakce, na kterém VR stojí - rozhlížení po okolí. Otočení hlavy odpovídá otočení scény na opačnou stranu. To imituje rozhlížení po skutečné realitě našeho světa. Nejčastěji využívaným způsobem interakce ve VR, který tohoto využívá je *klikání pohledem*. I když jde o standard v mobilním VR, uživatele to nemusí hned napadnout. Navést ho k tomu může přítomnost kurzoru v prostředku zorného pole, jelikož jsme v této době počítačů všichni zvyklí na kurzor na obrazovce, který musíme přesunout nad objekt interakčního zájmu, abychom interakci zahájili kliknutím myši. Proto bude velice zajímavé testovat, za jak dlouho lidé, kteří s VR nemají žádné zkušenosti, objeví tento způsob interakce.

Tuto techniku využiji pro zahájení interakce s okolními objekty.

#### <span id="page-15-3"></span>**2.2.2 Head gestures**

Další úrovní interakce umožněným pohybem hlavy jsou gesta typu kývání při souhlasu či zavrtění hlavy v nesouhlasu. Při klikání pohledem jsme využívali informaci o tom, kam se uživatel dívá. Zde by aplikace interpretovala určité specifické pohyby hlavou, jako příkazy.

Gestikulace obecně je přirozeným počínáním člověka při interakci s jinými lidmi. Proto chci vyzkoušet svou aplikaci založit právě na těchto hlavových gestech. Může jít o fyzicky namáhavou činnost. Domnívám se, že si uživatel, osvojí-li si správné používání těchto gest, hraní užije, i když od něho bude vyžadován o něco aktivnější pohyb hlavy, než pouhé rozhlížení se.

Tuto techniku využiji pro kontrolu nad aplikací, aby měl uživatel svobodu v tom, co poslouchá a kam jde.

#### <span id="page-15-0"></span>**2.2.3 Hlavní interakční bod**

Vzhledem k tomu, že VR z principu tíhne k vytvoření větší imerse, se zdá být diegetic UI volbou číslo jedna.[\[11\]](#page-68-2)

S tímto názorem souhlasím a domnívám se, že je třeba využít toho, že má uživatel díky head-tracking mnohem vyšší povědomí o svém okolí a může získávat potřebné informace interakcí s ním.

Za využití "klikání pohledem" tedy budu zpřístupňovat nabídku menu, která však nebude z běžných UI elementů, ale z diegetických objektů.

Mým návrhem je na každé lokaci umístit tzv. "průvodce", který roli menu sehraje. Tento průvodce bude vypadat jako uměle vytvořený robotický objekt z budoucnosti, který bude doprovázet uživatele na toulkách po Sluneční soustavě a bude též na každé lokaci uživateli přednášet. Uživatel na jednu stranu, domnívám se, uvítá společnost na cesty. Na druhou stranu by mohla jeho přítomnost uživateli kazit dojem ze skutečného pobytu na Měsíci. Tyto domněnky bych rád vyjasnil, při testování s uživateli.

#### <span id="page-16-1"></span>**2.2.4 Seznámení uživatele se způsoby interakce**

První lokací, na které se uživatel při spuštění aplikace objeví, by měla být Země jakožto startovací bod pro objevování Sluneční soustavy. Zde se Uživatel seznámí se způsoby interakce.

Průvodce (*Guide*) bude ze začátku jediným interaktivním objektem na scéně. Zároveň půjde o jediný neobvyklý objekt a také jediný animovaný objekt. To by mělo přilákat uživatelovu pozornost, aby pro něj bylo snazší objevit schopnost klikání pohledem, i když s VR nemá předchozí zkušenosti.

#### <span id="page-16-0"></span>**2.2.5 Scénář**

Zde uvádím scénář, který reflektuje mou vizi aplikace a ze kterého budu vycházet při vývoji aplikace.

Obrázky, kterými jsem scénář doplnil, byly pořízeny v době vytváření grafiky pro aplikaci.

#### **Na zahrádce**

První scénou je tutoriálový svět, kdy se uživatel nachází na Zemi pod noční oblohou. (vizte obr. [2.1\)](#page-17-0)

- **První scénou je tutoriálový svět, kdy se uživatel nachází na Zemi pod noční oblohou. (vizte obr. 2.1)<br>
<b>1.** Když uživatel spustí aplikaci a ocitne se na úvodní scéně, jedinou možností interakce s okolím je kliknutí na vzn interakce s okolím je kliknutí na vznášející se pulzující objekt, který se uživateli představí jako Průvodce (vizte obr. [2.2\)](#page-18-1) - robůtek, který přišel, aby provedl uživatele po Sluneční soustavě. 1. Když uživatel spustí aplikaci a ocitne se na úvodní scéně, jedinou možností<br>interakce s okolím je kliknutí na vznášející se pulzující objekt, který se<br>uživateli představí jako Průvodce (vizte obr. 2.2) - robůtek, který
	- To spočívá v tom, že je uživatel nucen si prohlížet své prostředí vnímavě k detailům, jelikož je jeho cílem nalézt objekt, po jehož zaměření se spustí tzv. poučka, což je krátká audio přednáška související s příslušným objektem. První nalezená poučka obsahuje poučení o přerušení minipřednášky. Uživatel může přednášku kdykoli přerušit zakroucením hlavou. Po sdělení této informace tato první poučka pokračuje nějakou dlouhou smyčkou, ze které je uživateli jasné, že už se více užitečné informace nedozví a očekává se, že si vyzkouší její přerušení.

2. Interakční techniky pro VR **.** 

<span id="page-17-0"></span>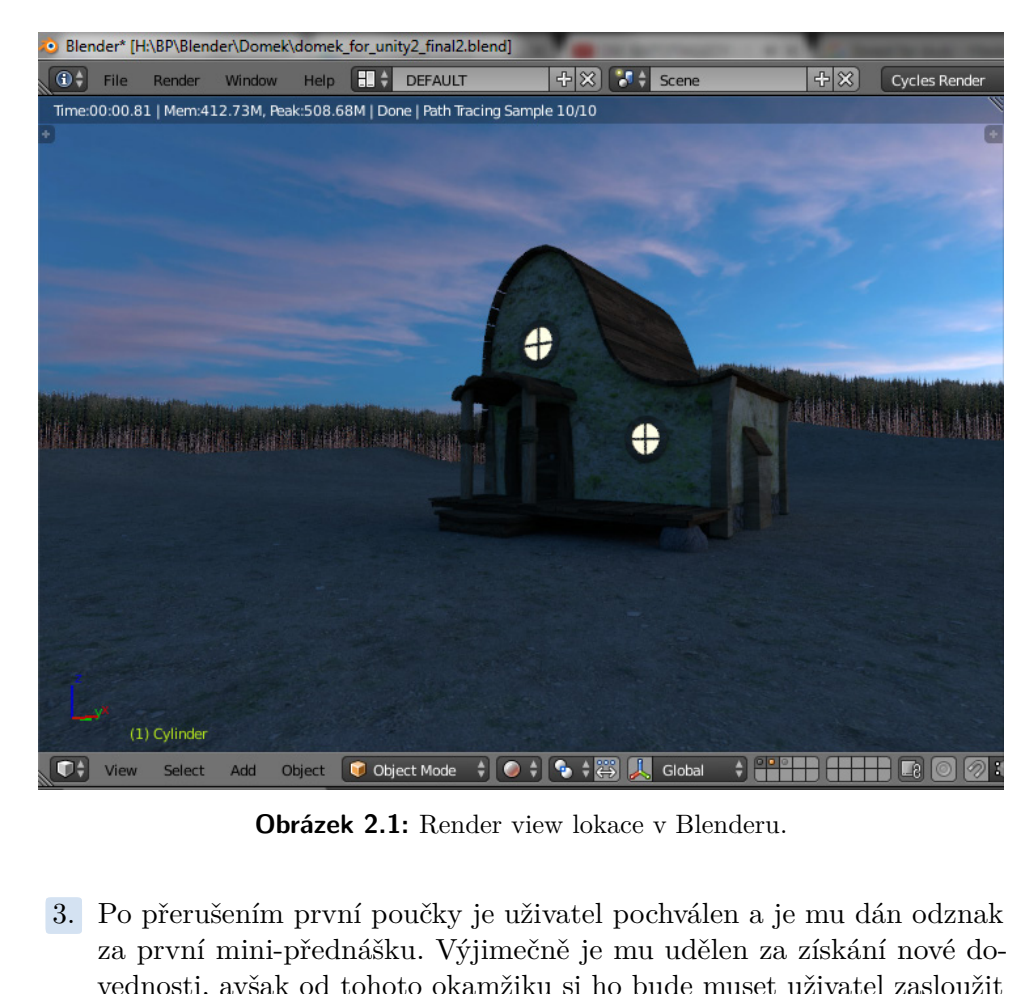

**Obrázek 2.1:** Render view lokace v Blenderu.

- za první mini-přednášku. Výjimečně je mu udělen za získání nové dovednosti, avšak od tohoto okamžiku si ho bude muset uživatel zasloužit vyslechnutím celé přednášky. Získání odznaku je graficky znázorněno.[4](#page-17-1) V tomto bodě je uživateli představeno menu. K jeho vyvolání se stačí zadívat na průvodce. Prozatím je prohlížení odznaků jedinou položkou v menu. Po jejím rozkliknutí (aktivaci pohledem) se uživateli zobrazí přehled získaných odznaků a průvodce řekne: "'Vidíš, že ti ještě pár odznaků chybí, abych tě mohl pustit do jiného světa."' zadívat na průvodce. Prozatím je prohlížení odznaků jedinou položkou<br>v menu. Po jejím rozkliknutí (aktivaci pohledem) se uživateli zobrazí<br>přehled získaných odznaků a průvodce řekne: "Vidíš, že ti ještě pár<br>odznaků chybí,
- zvuková znělka<sup>[5](#page-17-2)</sup> a průvodce hned na to vysvětlí, že již uživatel získal dost odznaků na cestu na Měsíc. Tímto způsobem předpokládám, že dojde k asociaci zvukové znělky se zpřístupněním další lokace. 1. Poté co uživatel najde na zahrádce dostatek pouček (1 až 2), zazní zvuková znělka $^5$ a průvodce hned na to vysvětlí, že již uživatel získal dost odznaků na cestu na Měsíc. Tímto způsobem předpokládám, že dojde k asocia
- není možné, mohou být celou dobu zobrazovány titulky doprovázející mluvené slovo. Průvodce by v tomto bodě informoval uživatele, jak může titulky přes menu zapnout a vypne je. 1. Aby byla hra přístupná i pro neslyšící, či v situacích, kde poslouchání není možné, mohou být celou dobu zobrazovány titulky doprovázející mluvené slovo. Průvodce by v tomto bodě informoval uživatele, jak může titulky p
	-

<span id="page-17-2"></span><span id="page-17-1"></span>

<sup>5</sup> Případné grafické znázornění této události, by mohlo spočívat například v získání odznaku, který má unikátní "netuctový" vzhled vážící se k právě odemknuté lokaci.

<span id="page-18-1"></span>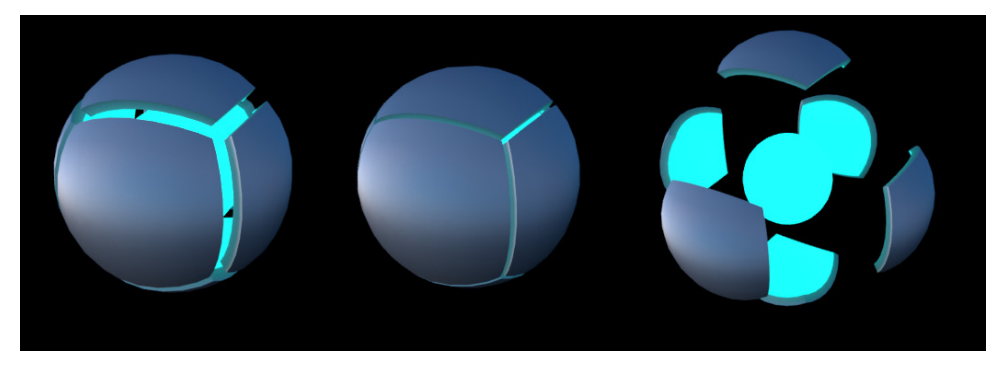

**Obrázek 2.2:** Průvodce. Zleva doprava: normální stav; téměř uzavřený stav; zobrazení energetického jádra průvodce

na uživateli přijít na to, jak se na nově odemknutý svět (Měsíc) dostat. Při nalezení dalších pouček získá uživatel další odznaky do sbírky. Při kliknutí na Měsíc na obloze (vizte obr. [2.3\)](#page-18-0) je však uživatel dotázán, zda chce vskutku opustit tento svět a letět na Měsíc. Je nutné potvrzení  $\tilde{\text{prik}}$ ývnutím $^6$  $^6$ .

<span id="page-18-0"></span>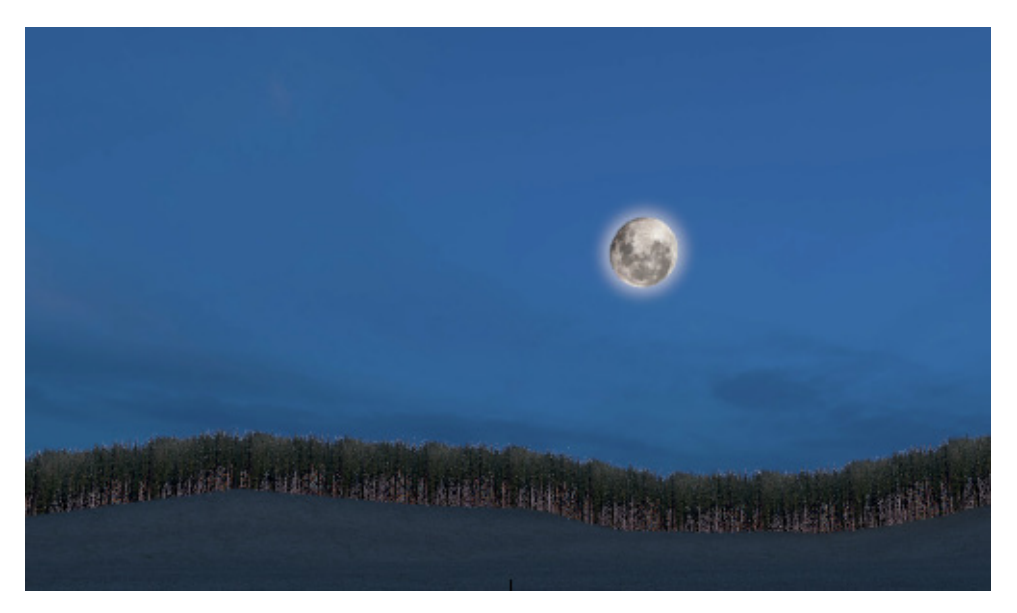

**Obrázek 2.3:** Měsíc na obloze slouží ke změně lokace.

#### **Měsíc**

Druhou scénou je Měsíc, což je již plnohodnotný svět, kde na uživatele čeká spousta zajímavých poznatků. Uživatel je umístěn na oběžnou dráhu Měsíce. Dále se může vypracovat k dalšímu přiblížení - přistání na povrchu.

<span id="page-18-2"></span> $^6$ Kývání a kroucení hlavou snižuje přístupnost aplikace pro osoby, které nejsou schopny snadno či vůbec rychlého pohybu v oblasti krční páteře. Toto by šlo vyřešit například běžným dialogovým oknem "ano / ne" či "přerušit poučku" v nabídce menu průvodce.

<span id="page-19-0"></span>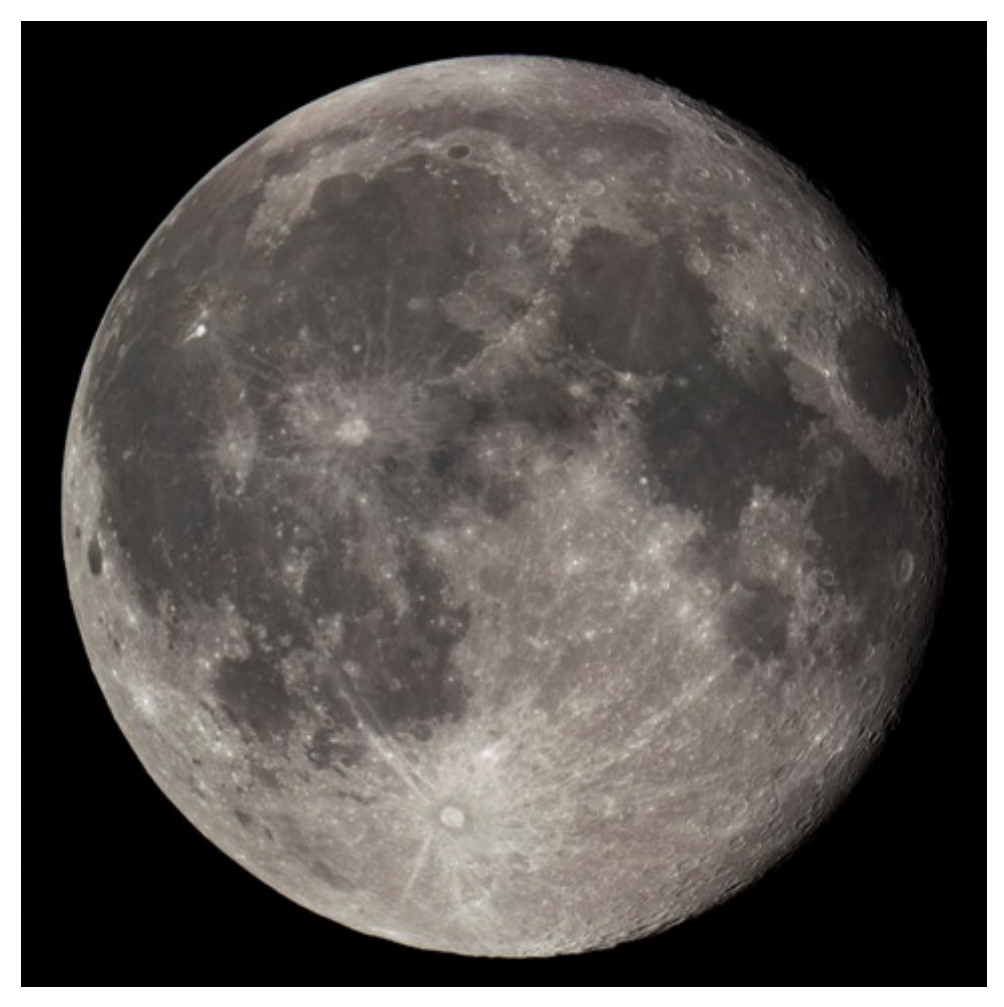

**Obrázek 2.4:** Obrázek Měsíce vytvořený spojením šesti fotografií Měsíce, které jsem pořídil dalekohledem na Štefánikově hvězdárně v Praze.

**Obrázek 2.4:** Obrázek Měsíce vytvořený spojením šesti fotografií Měsíce, které<br>jsem pořídil dalekohledem na Štefánikově hvězdárně v Praze.<br>1. Při nahrání scény je spuštěna tzv. úvodní poučka, kdy uživatel získá<br>základní i základní informace o tom, kde se nachází. Tato poučka nelze přerušit a interakce s prostředím není přístupná. Po skončení úvodní poučky se zobrazí zaměřovací kolečko, což oznámí uživateli, že již může s okolím interagovat.

V tuto chvíli jsou součástí menu následující položky: přehled odznaků, nastavení (vypnutí/zapnutí titulků apod.), vypnutí aplikace

- zobrazi zamerovaci kolecko, coz oznami uzivateli, ze jiz muze s okolím<br>interagovat.<br>V tuto chvíli jsou součástí menu následující položky: přehled odznaků<br>nastavení (vypnutí/zapnutí titulků apod.), vypnutí aplikace<br>**2.** Uži uživateli již známá znělka. Průvodce sdělí: "Už máš dost odznaků na to, abych tě vzal trochu blíž". (Dále již průvodce tuto informaci při získání dostatku odznaků poskytovat nebude.) 2. Uživatel sám zkoumá své okolí a po získání dostatku odznaků se ozve uživateli již známá znělka. Průvodce sdělí: "Už máš dost odznaků na to abych tě vzal trochu blíž". (Dále již průvodce tuto informaci při získání dostat
	- znělka, která bude znít velkolepěji, než doposud používaná znělka. Průvodce sdělí: "Již máš dost odznaků, abych ti ukázal i jiné světy, třeba

Slunce." (Dále již průvodce tuto informaci oznamovat nebude.)

**.**<br>4. Při získání dostatku odznaků pro přechod do zcela jiného světa se ozve<br>2. Při získání dostatku odznaků pro přechod do zcela jiného světa se ozve<br>2. znělka, která bude znít velkolepěji, než doposud používaná znělka. znělka, která bude znít velkolepěji, než doposud používaná znělka. Průvodce sdělí: "Již máš dost odznaků, abych ti ukázal i jiné světy, třeba Slunce." (Dále již průvodce tuto informaci oznamovat nebude.)

Počet odznaků pro zpřístupnění dalšího světa je větší než součet počtu odznaků nutných k zpřístupnění dalšího přiblížení + celkový počet odznaků v místě posledního přiblížení. Pokud tedy uživatel ihned po získání minima nutného k přechodu do dalšího přiblížení přejde dá, musí se vrátit a prohledat i předchozí Měsíční scénu, i kdyby na posledním místě posbírá odznaky všechny. **.**5. Analogicky k přechodu ze Země na Měsíc, přejde uživatel na Slunce

kliknutím na Slunce na obloze.

#### **Slunce**

Třetí scénou je nejbližší hvězda k naší planetě - Slunce. Úvodním přiblížením je Slunce z velké dálky, kdy je vidět jako celý kotouč

- 1. Po úvodní poučce je uživatel obeznámen s přidáním další položky menu,<br>
1. Po úvodní poučce je uživatel obeznámen s přidáním další položky menu,<br>
1. Po úvodní poučce je uživatel obeznámen s přidáním další položky menu,<br> kterou je teleport. Teleport slouží k přechodu mezi jednotlivými světy a od této chvíle se do tohoto teleportu přidá nový svět ihned po jeho zpřístupnění získáním dostatku odznaků. Následující zpřístupněný svět nyní nemusí a od této chvíle se do tohoto teleportu přidá nový svět ihned po jeho zpřístupnění získáním dostatku odznaků. Následující zpřístupněný svět nyní nemusí být přímo na dohled z aktuální lokace
	- vším, co potřebuje znát k využívání aplikace.

<span id="page-22-1"></span>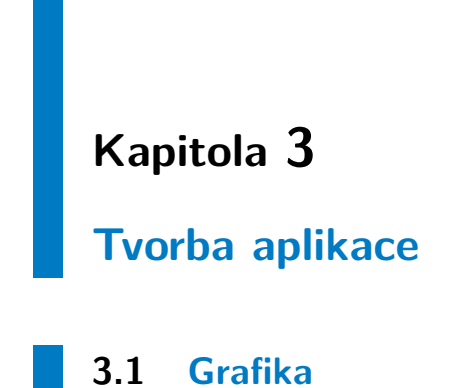

<span id="page-22-0"></span>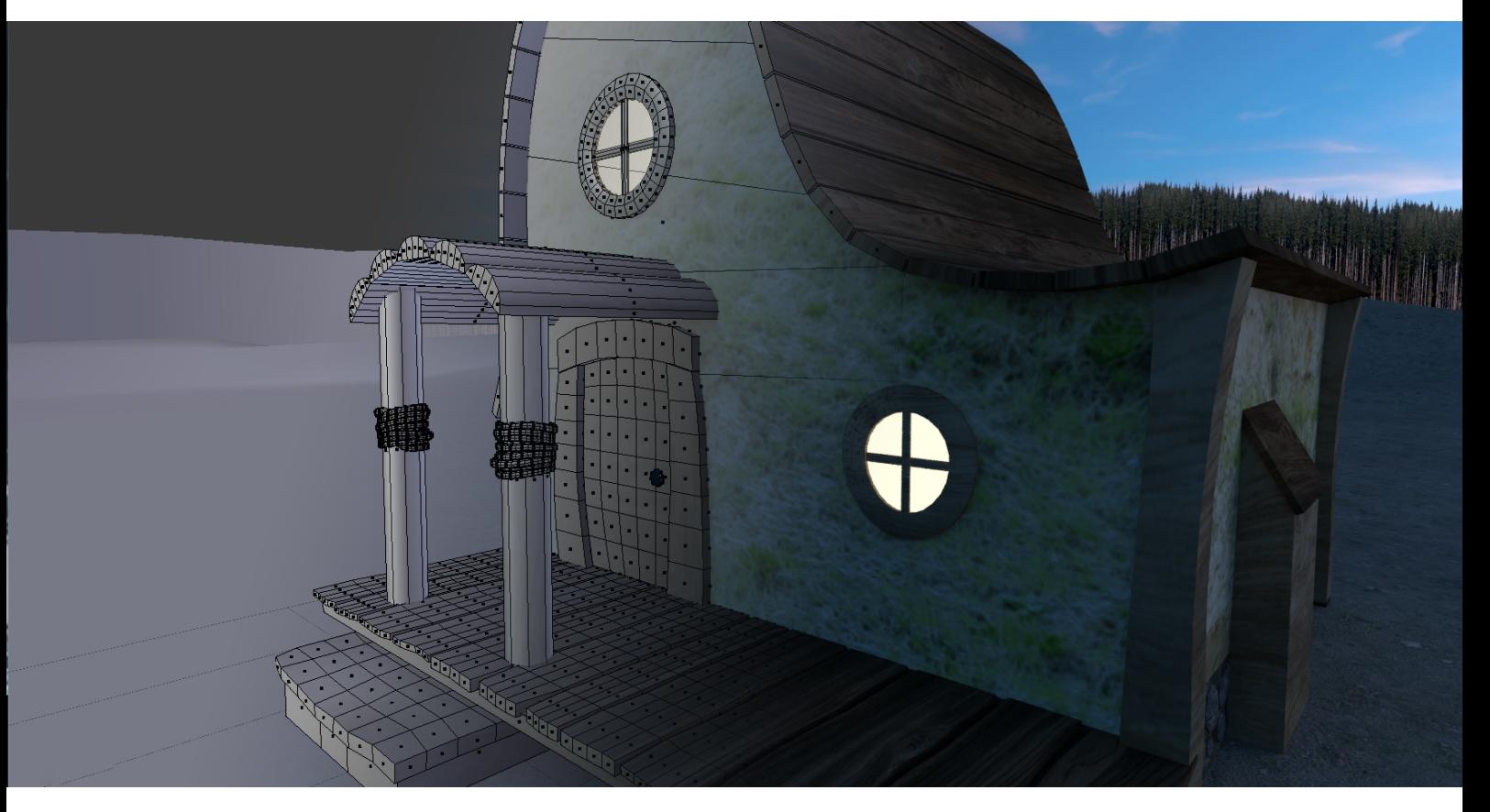

Pro tvorbu grafiky jsem využil Blender,[\[9\]](#page-68-5) což je skvělý a velmi produktivní open source nástroj na vytváření 3D grafiky. Pokrývá celý proces tvorby filmů a her od modelování, animace, renderování až po střih videa. Blender jsem využil na modelování, UV mapování a texturování. Pro tvorbu samotných textur jsem použil Adobe Photoshop CC.[\[3\]](#page-68-4)

# 3. Tvorba aplikace**....................................**

#### <span id="page-23-0"></span>**3.1.1 Modelování**

Začal jsem tvorbou objektů pro úvodní scénu. Scénu jsem chtěl zasadit někam do přírody daleko od civilizace. Představoval jsem si člověka, který se prodírá lesem a najednou, když už neví, zda najde cestu, objeví uprostřed lesa malý palouček s domečkem, kam se z nebe přiřítí ohnivá koule, která se rozevře a za světla pronikajícího z jejího jádra se představí v roli průvodce.

Nemusím se starat o vzhled modelů ze všech stran, jelikož se ve VR budeme pouze rozhlížet z jednoho místa. Můžeme si ušetřit práci, pokud předem víme, kde bude kamera a kde ve scéně bude náš objekt (Vizte obr. [3.1\)](#page-23-1)

<span id="page-23-1"></span>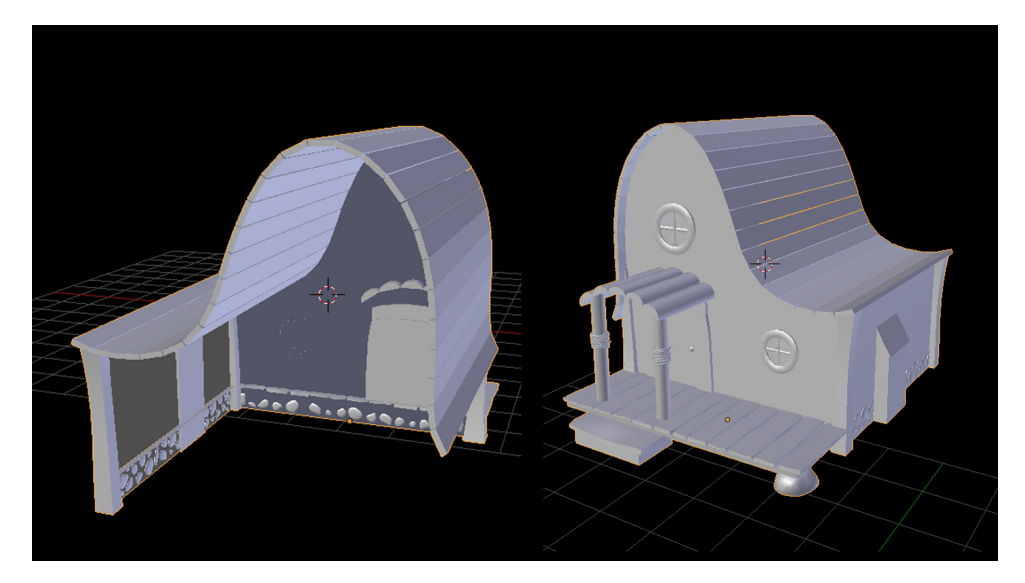

**Obrázek 3.1:** Domek zezadu a zepředu.

Pro úvodní scénu jsem vytvořil mírně vlnitou zem. (Vizte obr. [3.2\)](#page-23-2)

<span id="page-23-2"></span>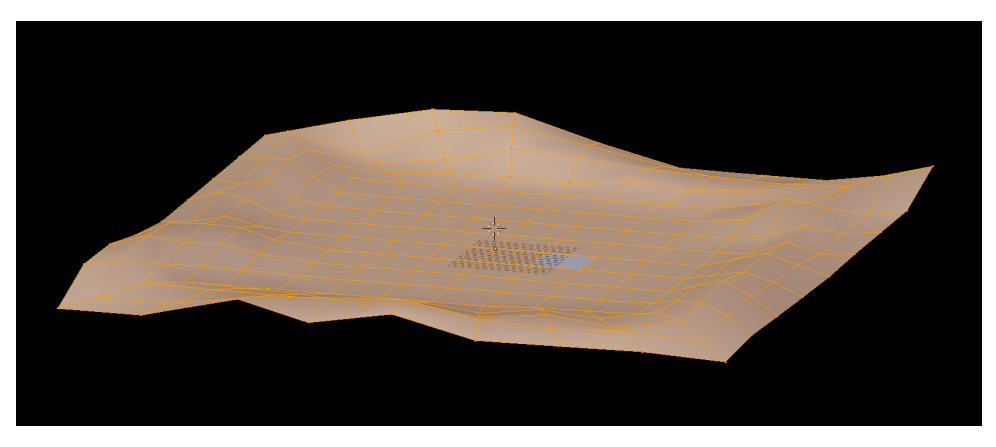

**Obrázek 3.2:** Mírně vlnitá zem.

Kolem úvodní scény jsem vytvořil jednoduchý prstenec pro texturu s lesem. (Vizte obr. [3.3\)](#page-24-0)

<span id="page-24-0"></span>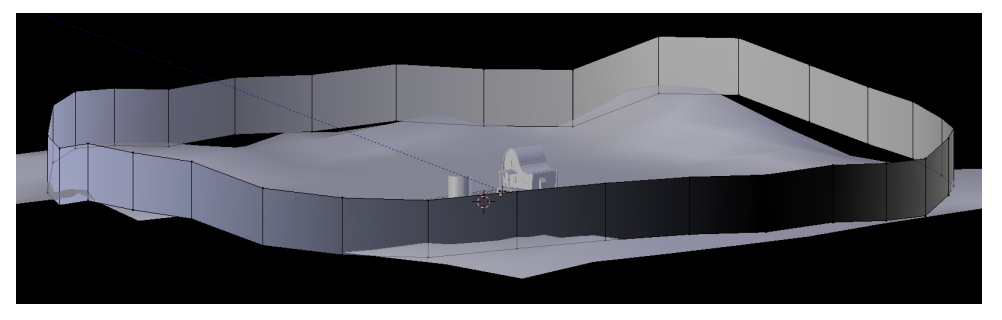

**Obrázek 3.3:** Objekt, pro texturu s lesem.

Oproti jednoduchému povrchu na Zemi jsem si u Měsíce dal záležet s členitostí povrchu. Pro místo přistání na Měsíci jsem si vybral místo přistání Apolla 11. Studoval jsem proto skutečný terén v této oblasti a na základě map[\[14\]](#page-68-6) a snímků jsem vytvořil povrch, ke kterému se váží skutečné příběhy. (Vizte obr. [3.4\)](#page-24-1)

<span id="page-24-1"></span>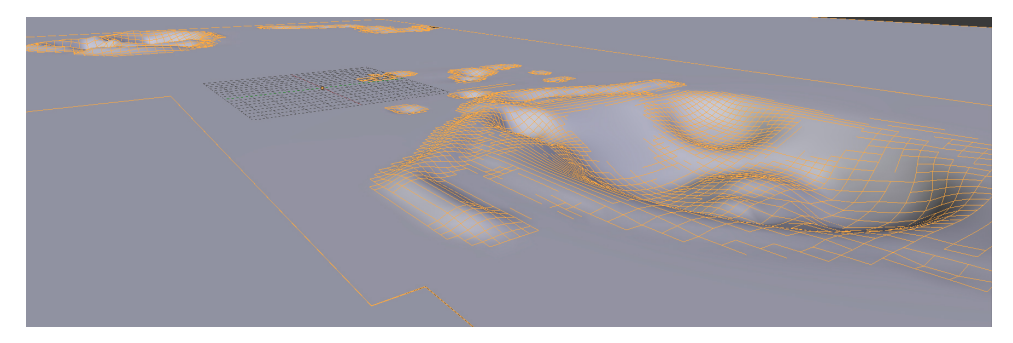

**Obrázek 3.4:** Model povrchu Měsíce v místě přistání Apolla 11.

Modely vesmírných lodí a modulů jsem stáhl ze stránek NASA.[\[1\]](#page-68-8) Jeden model jsem stáhl ze stránky free3d.com.[\[7\]](#page-68-7) Modely však obsahovaly velký počet polygonů, které jsem snížil pomocí nástroje *limited dissolve*. (vizte obr. [3.5\)](#page-25-1) Smazal jsem též zbytečné prvky z odvrácené strany modelu.

<span id="page-25-1"></span>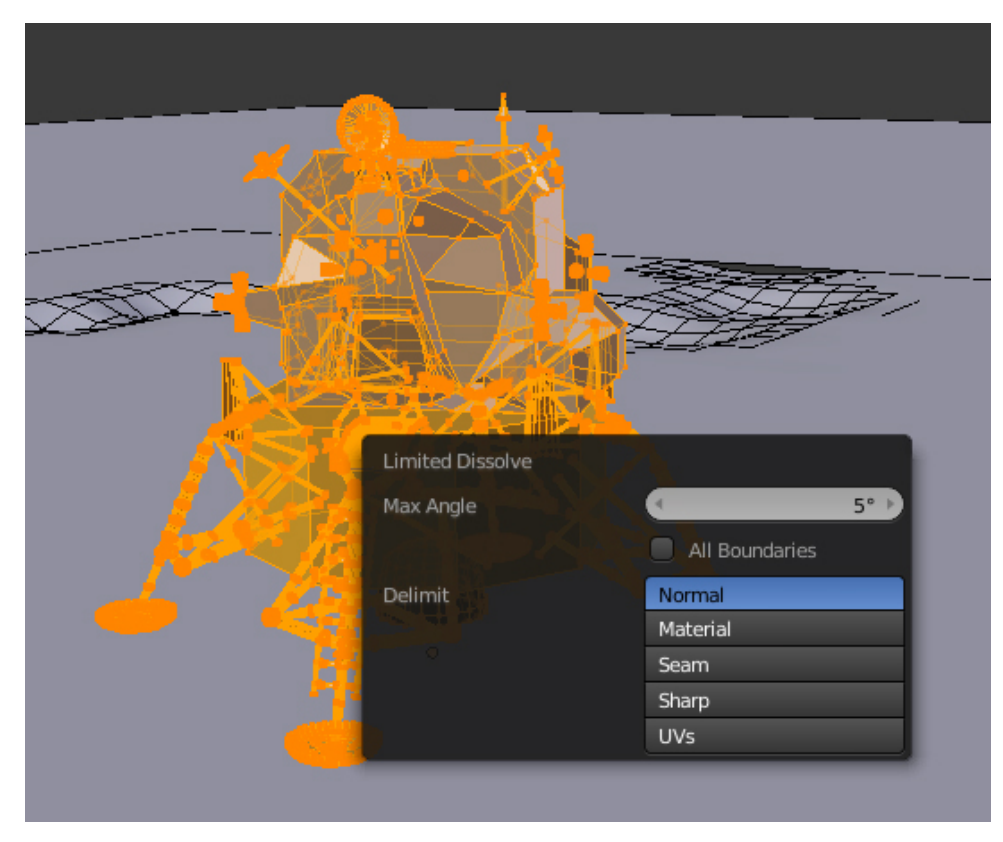

3. Tvorba aplikace**....................................**

**Obrázek 3.5:** Ukázka nástroje limited dissolve.

#### <span id="page-25-0"></span>**3.1.2 Texturování**

Abych vytvořil zářící Měsíc, dal jsem na sebe dva objekty. Na vrchní jsem dal texturu samotného Měsíce a na spodní jsem dal obrázek s bílým kruhovým gradientem. (Vizte obr. [3.6\)](#page-25-2)

<span id="page-25-2"></span>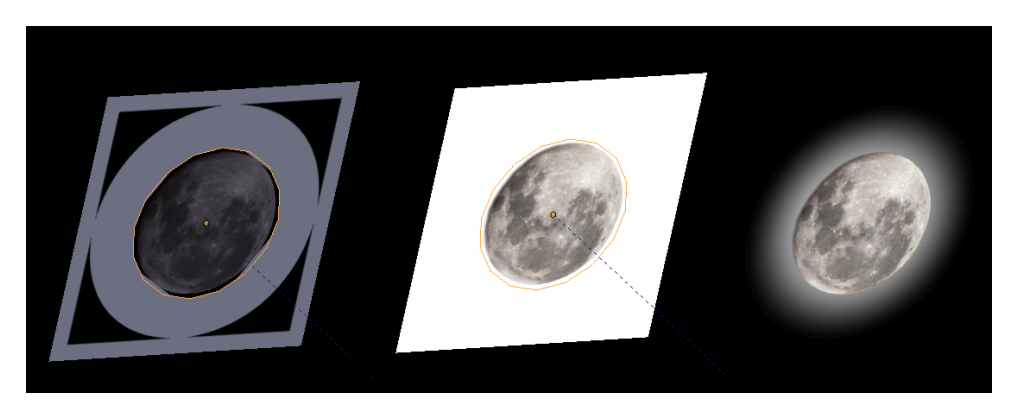

**Obrázek 3.6:** Zleva doprava: texture view, material view, render view

Pro texturu Měsíce jsem využil vlastni fotografii Měsíce aplikovanou na objekt koule s UV mapováním *project form view.* Při vytváření mapování v

<span id="page-26-0"></span>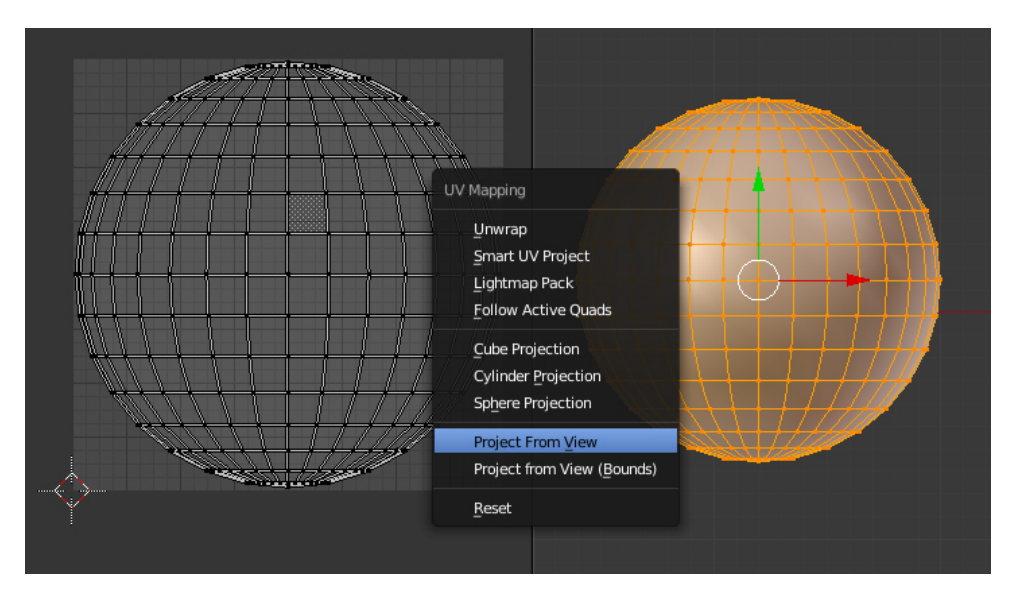

tomto režimu je třeba být v ortografickém zobrazení. (Vizte obr. [3.7\)](#page-26-0)

**Obrázek 3.7:** UV mapa (vlevo) a model (vpravo).

Pro nerovný povrch Měsíce (vizte obr. [3.8\)](#page-26-1) jsem vytvořil texturu ze snímku obrazovky s mapou Měsíce upraveného ve photoshopu. UV mapa je též vytvořená projekcí, konkrétně projekcí z horního pohledu. Krom toho jsem model osvětlil sluncem<sup>[1](#page-26-2)</sup> a přidal jsem bump mapu, pro simulaci malých nerovností.

<span id="page-26-1"></span>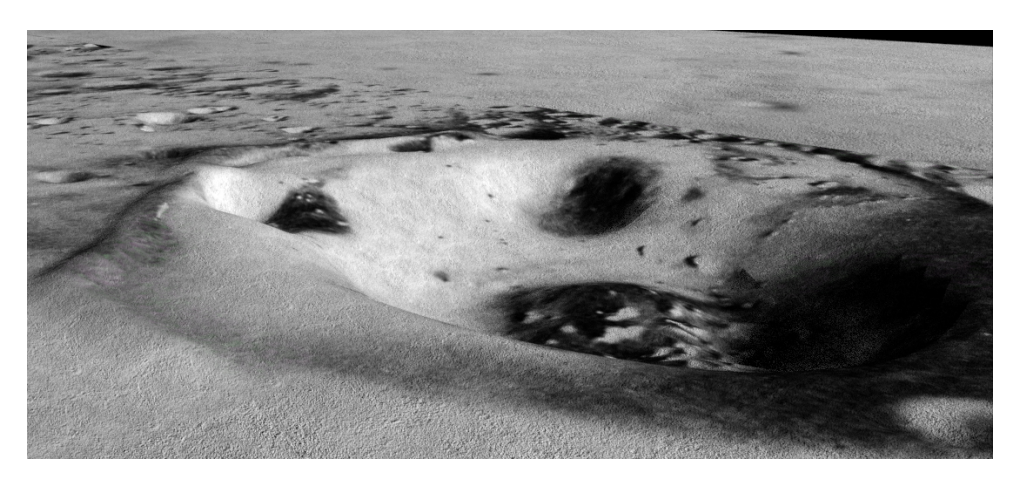

**Obrázek 3.8:** Render view modelu povrchu Měsíce.

U textur povrchů jsem též používal v různých částech modelu jinak detailní texturu na jednotku délky v 3D prostoru. V menší vzdálenosti od uživatele je textura detailnější než v dálce. (Vizte obr. [3.9\)](#page-27-2)

<span id="page-26-2"></span> $^{\rm 1}$ název směrového světla používaného ve $3D$  grafice

<span id="page-27-2"></span>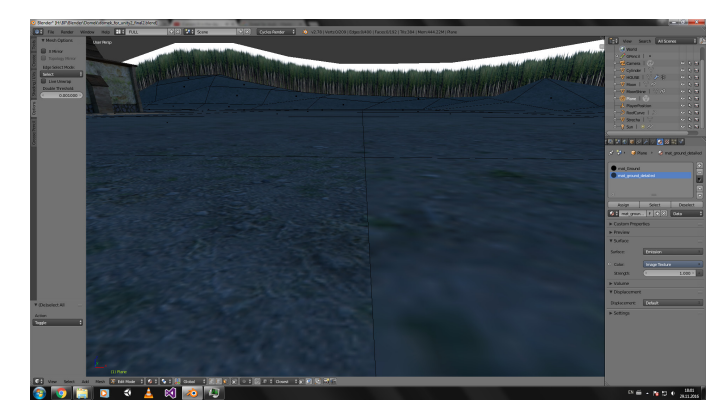

**Obrázek 3.9:** Pohled zblízka na povrch v místě, kde se mění textura.

#### <span id="page-27-0"></span>**3.1.3 Zapékání**

Baking, neboli zapékání textur, je pro hry obecně a především pro VR stěžejní, jelikož je výpočet osvětlovacích modelů velmi náročná operace.[\[24\]](#page-69-2)

Po otexturování mají objekty aplikované různé textury, které znázorňují různé povrchy: dřevo, hlínu, písek. Barva modelu v určitém bodě závisí od této textury, od materiálů a od nasvícení. Když jsem na modely aplikoval materiály a textury a vytvořil jsem kompletní osvětlenou scénu, můžu informaci o barvě modelu získanou renderingem zanést do obrázku a vytvořit tak novou texturu. (Vizte obr. [3.10\)](#page-27-1) Následně model použitý v naší VR aplikaci bude používat pouze tuto vypečenou texturu spolu s materiálem *konstantní světlo*[2](#page-27-3) , který pouze zobrazuje barvu čtenou z textury.

<span id="page-27-1"></span>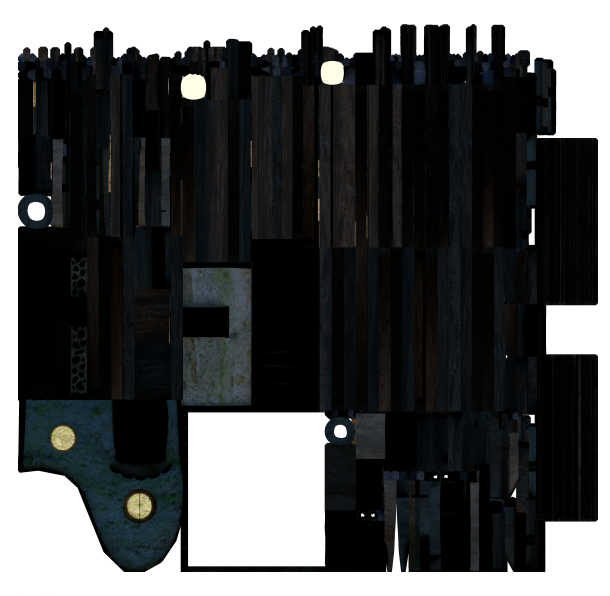

**Obrázek 3.10:** Příklad vypečené textury domku s nočním osvětlením.

<span id="page-27-3"></span><sup>2</sup> v Blenderu *emission shader*; v Unity *unlit material*

Model může mít přiřazeno více materiálů, které využívají určité UV mapování. Chceme-li vypékat texturu musíme do každého jednoho materiálu přidat *Image Texture node*. (Vizte obr. [3.11\)](#page-28-1) Blender bude renderovat s materiálem připojeným k Material Inputu a vyrenderovaná data bude zapékat do textury aktivního uzlu (na tomtéž obrázku oranžově obtaženého).

<span id="page-28-1"></span>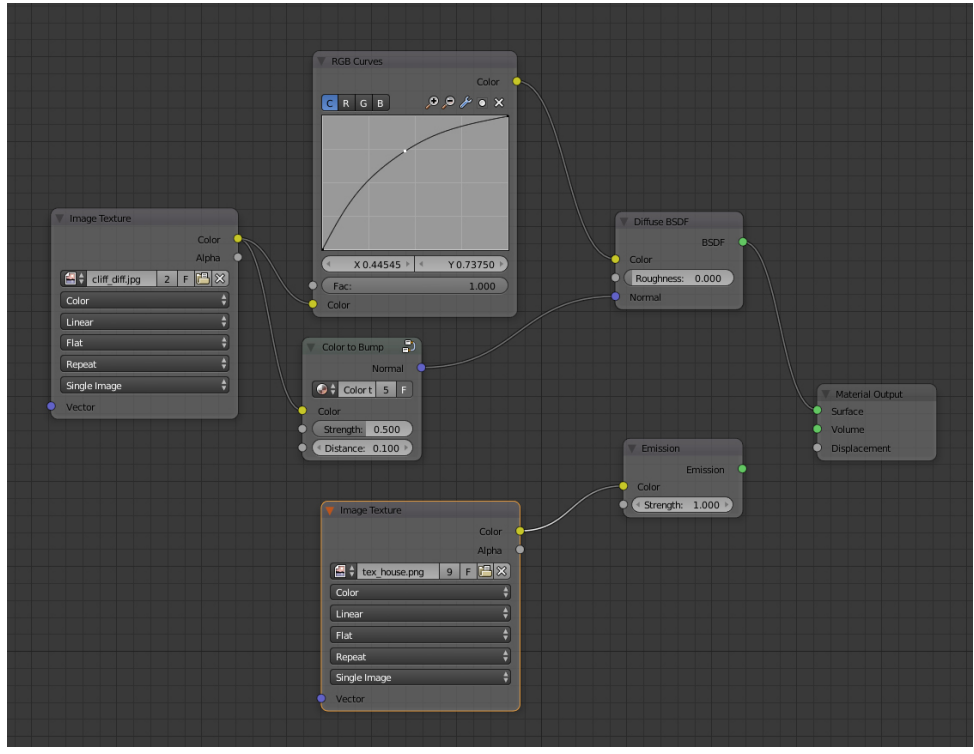

**Obrázek 3.11:** Materiál stěny domku připravený k zapékání.

### <span id="page-28-0"></span>**3.2 Audio**

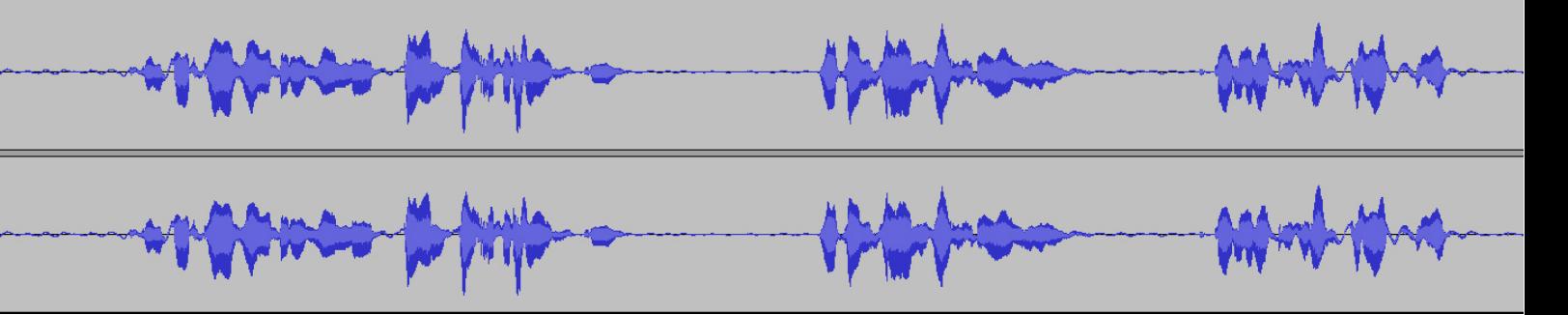

Zvuk jsem nahrával a editoval v programu Audacity[\[8\]](#page-68-9) a pro nahrávání jsem použil mikrofon SAMSON C03U. Při nahrávání jsem do mikrofonu mluvil zblízka za využití pop filteru a přeháněl jsem artikulaci, protože jsem si všiml, že při mluvení běžným způsobem docházelo k mírnému komolení některých

3. Tvorba aplikace**....................................**

hlásek.

Některé přednášky jsem posléze vyhodnotil za příliš dlouhé. Rozhodl jsem se však, že do aplikace zahrnu přednášky různých délek a budu sledovat, zda uživatelé budou při testování přednášky poslouchat se zájmem, nebo je přeruší.

### <span id="page-29-1"></span>**3.3 Unity**

#### <span id="page-29-2"></span>**3.3.1 Instalace a nastavení**

Pro tvorbu VR aplikace jsem využil herní engine Unity verze 2017.2.[\[23\]](#page-69-3)

Mým prvním setkáním s Unity bylo skrze tutoriály *Roll-a-ball*[\[17\]](#page-69-4) a *Space Shooter*[\[18\]](#page-69-6) z oficiálních stránek Unity.

Před instalací Unity nejprve stáhneme a nainstalujeme Android SDK[\[5\]](#page-68-12), abychom mohli vyvíjet pro Android.(Dle tutoriálu [\[4\]](#page-68-11))

Instalaci provedeme příkazem: .\sdkmanager.bat "platform-tools""platforms;android-25".[\[15\]](#page-68-14)

Následně dle této diskuse na unity fóru [\[6\]](#page-68-10) adresář tools nahradíme obsahem tohoto zip archivu [\[25\]](#page-69-5) a pomocí SDK manageru nainstalujeme *build tools* pro 25 a *google USB drivers*.

Nyní nainstalujeme a nastavíme Unity pro VR dle [\[13\]](#page-68-13):

- **.** Nainstalujeme unity a zaškrtneme při instalaci podporu pro android.
- **.** Stáhneme nejnovější GoogleVRForUnity.unitypackage z "releases page".
- **.** Vytvoříme v Unity projekt a přidáme stáhnutý package.
- **. V** "player settings" zaškrtneme "virtual Reality Supported" a doplníme "package name".
- **.** Minimum API Level nastavíme na 19 nebo vyšší.
- **.** v Unity > Preferences > External Tools nastavíme cestu k SDK a k javě.

#### <span id="page-29-0"></span>**3.3.2 VR Aplikace**

Po nahrání balíku GoogleVR do Unity máme v projektu adresář GoogleVR. Odtud do hierarchie scény natáhneme objekty Prefabs/GvrEditorEmulator a Prefabs/EventSystem/GvrEventSystem. (Vizte obr. [3.12.](#page-30-0))

<span id="page-30-0"></span>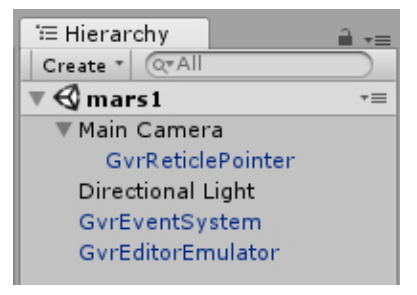

**Obrázek 3.12:** Ukázka hierarchie objektů potřebných pro funkční VR aplikaci.

Z Blenderu exportujeme objekty do formátu wavefront (\*.obj). Máme-li v Blenderu na jedné scéně více objektů, budou při exportu se zapnutou volbou *selection only* vyexportovány všechny vybrané objekty do jednoho souboru obj. Tento OBJ objekt přetáhneme do hierarchie našeho projektu a následně do scény.

Nyní, když na mobilním zařízení<sup>[3](#page-30-1)</sup> zapneme USB debuging, můžeme se zařízením připojeným k počítači spustit v Unity *build and run*. To aplikaci na mobilní zařízení nainstaluje a spustí a můžeme se začít rozhlížet po naší scéně ve VR.

Objekt, který jsem importovali do unity v sobě nese též svoji UV mapu. Přidáme do assetů též naši v Blenderu vypečenou texturu. Vytvoříme nový materiál typu Unlit/Texture nebo Unlit/Transparent podle toho, zda naše textura potřebuje průhlednost. Tomuto materiálu přiřadíme naši texturu. Materiál pak aplikujeme přetažením na objekt ve scéně (nikoli v hierarchii). Pro lepší organizovanost těchto assetů jsem vytvořil pro každou scénu adresář, který obsahuje adresáře: Textures, Models, Materials. (Vizte obr. [3.13.](#page-31-0))

<span id="page-30-1"></span><sup>3</sup>Použil jsem Samsung GALAXY S III s operačním systémem Android 7.1.2

# <span id="page-31-0"></span>3. Tvorba aplikace**....................................**

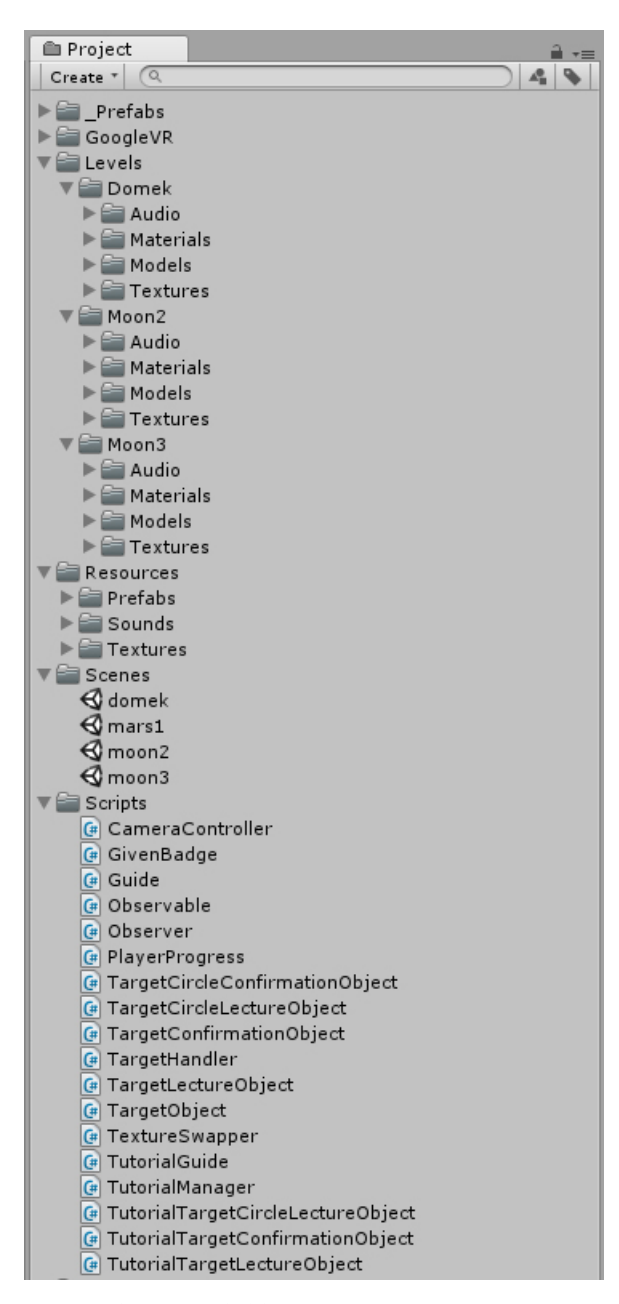

**Obrázek 3.13:** Struktura projektu.

Budeme-li potřebovat vícero instancí téhož objektu, přetáhneme takto otexturovaný objekt ze scény zpět do hierarchie. Tím se uloží ve formě *prefabu*.

Pro interakci s objekty přidáme kameře přetažením z assetů Prefabs/ Cardboard/GvrReticlePointer, který jsem upravil, aby volal při klikání pohledem na mých objektech určité metody (vizte commit 34643b9). Dále je třeba kameře přidat komponentu Gvr Pointer Physics Raycaster. Objektům, se kterými chceme interagovat přidáme collider komponentu a pro změnu kurzoru z bodu na kruh při najetí na aktivní objekt přidáme komponentu

#### Event Trigger.

Nakonec je též potřeba interaktivním objektům přiřadit komponentu skriptu (Dokumentace Unity pro skriptování: [\[21\]](#page-69-7)), který si sami vytvoříme a jehož metody budou Reticle Pointrem volány. Využil jsem jazyka C#[\[10\]](#page-68-15) a pro psaní skriptů jsem použil Microsoft Visual Studio Community 2017.[\[16\]](#page-69-8)

#### <span id="page-32-0"></span>**3.4 Software**

Jak jsme si ukázali v předchozí sekci, framework nám už zajišťuje vše potřebné pro VR. Při práci na softwaru, který budeme vytvářet se tedy budeme moci plně soustředit na samotný obsah aplikace.

#### <span id="page-32-1"></span>**3.4.1 Guide**

Skript průvodce (vizte obr. [3.14\)](#page-33-2), jako každý skript, kterým chceme reprezen-tovat určitý GameObject ve scéně, dědí od MonoBehaviour<sup>[4](#page-32-2)</sup>, což umožňuje naimplementovat metodu Awake a Start, které slouží k inicializaci a metodu Update, která se volá jednou za snímek.

Když chceme vlastním skriptem reprezentovat objekt ve scéně (GameObject), tak tento náš skript dědící od MonoBehaviour, který je komponentou našeho objektu, obsahuje atribut gameObject, který obsahuje referenci typu GameObject. Takto můžeme ze skriptu k GameObjectu přistupovat.

Chceme-li přistupovat k jiným komponentám objektu, použijeme GetCom $p^{\text{open}}(x)$  generický konstruktor, kterému parametrem zadáme název třídy reprezentující určitou komponentu. Například GetComponent<AudioSource>() vrátí referenci na komponentu Audio Source.

Průvodce (Guide) po kliknutí na něj zobrazí menu (GuideMenu), které ve scéně tvoří určité GameObjecty, které jsou diegetickými položkami menu (GuideMenuItem).

Společnou funkcionalitu pro všechny položky menu (zobrazování a skrývání obsahu, jehož je položka nositelem) zastřešuje abstraktní třída GuideMenuItemContent. Jedinou konkrétní položkou v menu je seznam odznáčků (GuideMenuItemContentBadges). Abstraktní třída byla vytvořena, protože při rozšíření aplikace bude potřeba přidávat další položky. Jmenovitě například pro velké množství objektů Sluneční soustavy bude potřeba teleport pro skok na libovolnou scénu.

Samotný průvodce je složen (graficky) ze statického kulovitého jádra a šesti objektů reprezentujících jeho vnější skořápku. Těchto šest objektů je reprezentováno i programově (GuideSixth), pro snadnou animaci pulzování průvodce.

<span id="page-32-2"></span><sup>4</sup> MonoBehaviour je třída, která je součástí UnityEnginu a pro přehlednost v diagramu znázorněna není

3. Tvorba aplikace**....................................**

Jak Průvodce, tak i položky menu, které průvodce vyvolává, jsou ve hře interaktivními objekty a proto implementují metody rozhraní TargetHandler, jehož metody jsou volány upraveným GvrReticlePointrem.

<span id="page-33-2"></span>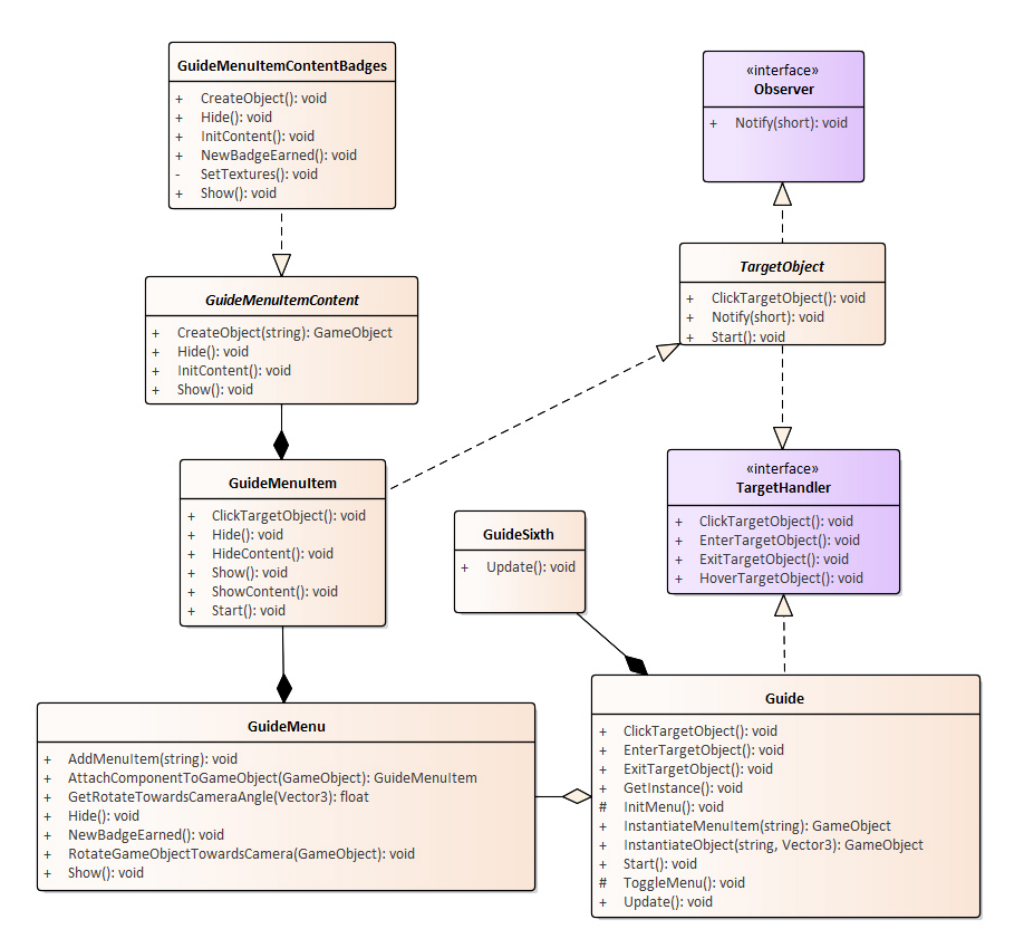

**Obrázek 3.14:** UML diagram průvodce.

#### <span id="page-33-1"></span>**3.4.2 CameraController**

CameraController (vizte obr. [3.15\)](#page-34-1) monitoruje pohyb uživatelovy hlavy s cílem zjistit head gesture. Pokud k detekci head gesture dojde, jsou všichni pozorovatelé o tom obeznámeni. Vzhledem k schopnosti rozesílat zprávy jiným objektům jde o hlavní kontroler aplikace.

#### <span id="page-33-0"></span>**3.4.3 PlayerProgress**

PlayerProgress (vizte obr. [3.15\)](#page-34-1) je serializovatelná třída typu singleton<sup>[5](#page-33-3)</sup>, která po načtení scény zaznamená všechny poučky a spravuje informace o získání odznáčků. Vyhodnocuje též, zda již hráč dosáhl dostatečného výsledku

<span id="page-33-3"></span><sup>&</sup>lt;sup>5</sup>Návrhový vzor pro vytvoření třídy umožňující výskyt právě jedné instance této třídy

<span id="page-34-1"></span>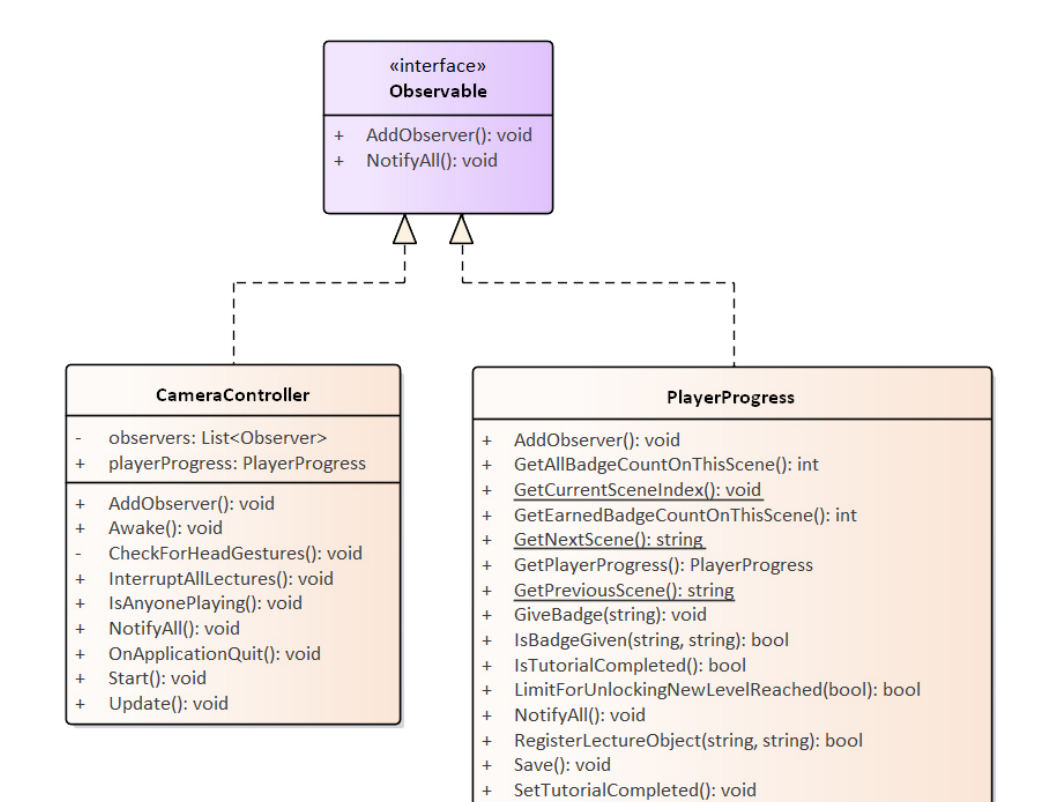

pro zpřístupnění další scény. To, která scéna je chápána jako předchozí a následující vůči aktuální scéně, určuje seznam názvů scén - atribut scenes.

**Obrázek 3.15:** UML diagram hlavního kontroleru a uživatelových výsledků.

#### <span id="page-34-0"></span>**3.4.4 TargeObject**

Každý objekt ve scéně, se kterým je možná interakce je TargetObject. (Vizte obr. [3.16\)](#page-35-0) Při kliknutí na TargetObject se spustí audio k takovému objektu přiřazené, pokud není TargetObject, který by něco již přehrával.

Od TargetObjectu dědí LectureTargetObject, který po dokončení přehrávání přednášky, nebylo-li přehrávání přerušeno před koncem, dá uživateli odznáček za současného přehrání příslušné zvukové znělky a animace stoupajícího odznáčku.

Jelikož jsou přednášky různé, pro každý objekt ve scéně, referenci k nim jsem nastavil přes rozhraní Unity a to tak, že jsem z hierarchie příslušný zvukový soubor tažením přesunul do AudioSource, což je komponenta, kterou každý TargetLectureObject musí mít.

<span id="page-35-0"></span>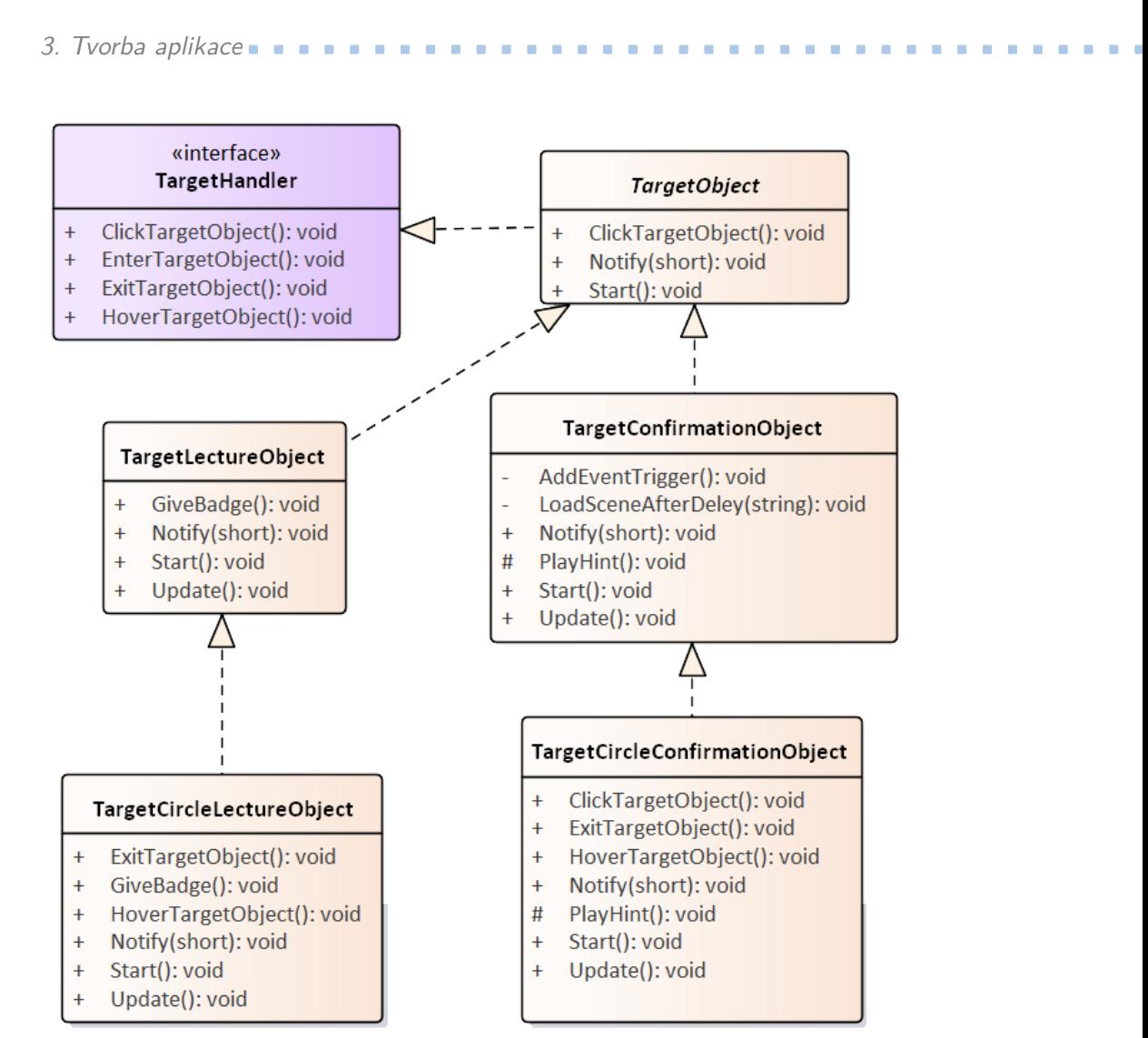

**Obrázek 3.16:** UML diagram TargetObjectu a jeho potomků.

Oproti tomu zvukovou znělku, která je používaná ve všech scénách všemi LectureTargetobjecty načítám programově z adresáře Resources pomocí metody Load třídy Resources, což je třídy z UnityEngine.

TargetConfirmationObject slouží k vyvolání dialogu, který uživatel musí potvrdit zakýváním.

TargetCircleLectureObject resp. TargetCircleConfirmationObject dědí od TargetLectureObject resp. TargetConfirmationObject a narozdíl od svého rodiče, který se přidává jako komponenta k libovolnému objektu, se kterým chceme umožnit interakci, tento skript přidáváme jako komponentu ke kruhovému objektu (vizte obr. [3.17\)](#page-36-1), který byl vytvořen jako interakční bod v případě, že chceme přednášku přiřadit jen nějaké oblasti, nikoli celému objektu.

Například Malý západní kráter ve scéně Moon3 má svou přednášku. Nemáme však jakému objektu tento skript přiřadit, jelikož kráter je součástí
jednoho meshe<sup>[6](#page-36-0)</sup> tvořícího povrch. Proto mezi kráter a kameru postavíme tento kruh, který vizuálně označí aktivní oblast. (Vizte obr. [3.17\)](#page-36-1)

<span id="page-36-1"></span>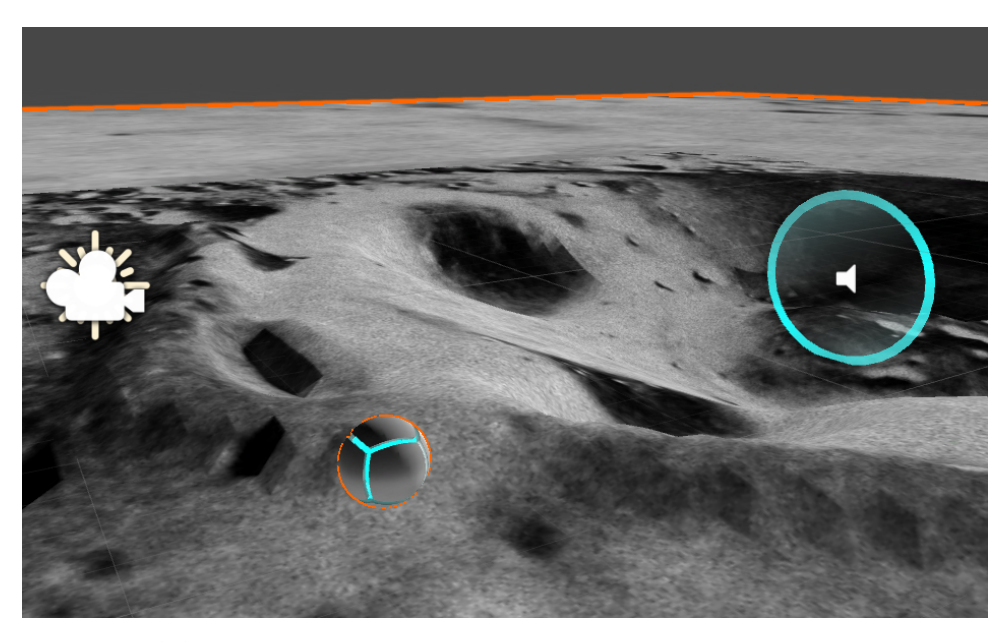

**Obrázek 3.17:** Pohled na kráter ve scéně Moon3 se zmíněným kruhovým objektem, který nese poučku.

Pro poučky je určen target\_circle\_lecture prefab, který má modrou barvu a pro potvrzovací dialogy target\_confirmation\_circle, který má růžovou barvu. (Vizte obr. [3.18\)](#page-36-2)

<span id="page-36-2"></span>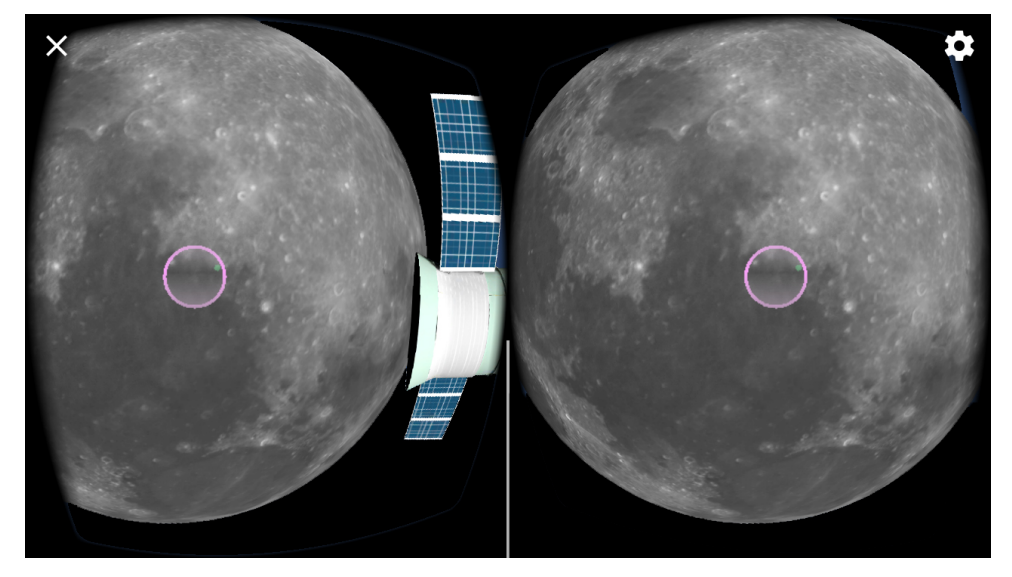

**Obrázek 3.18:** Screenshot z výsledné aplikace ukazující TargetConfirmationCircleObject.

<span id="page-36-0"></span> $6$ mesh = geometrie (síť) 3D objektu

# 3. Tvorba aplikace**....................................**

Dále od zmíněných target objektů dědí další třídy využité pro tutoriál v úvodní scéně. (Vizte obr. [3.19\)](#page-37-0) Tyto třídy rozšiřují funkcionalitu o možnost vypnutí a zapnutí interaktivity objektu a s ohledem na specifika tutoriálu v příslušný okamžik zavolání metody má za následek zpřístupnění dalšího kroku tutoriálu a to tak, že objekt zavolá určitou statickou metodu třídy TutorialManager, která nese reference interaktivních objektů ve scéně.

<span id="page-37-0"></span>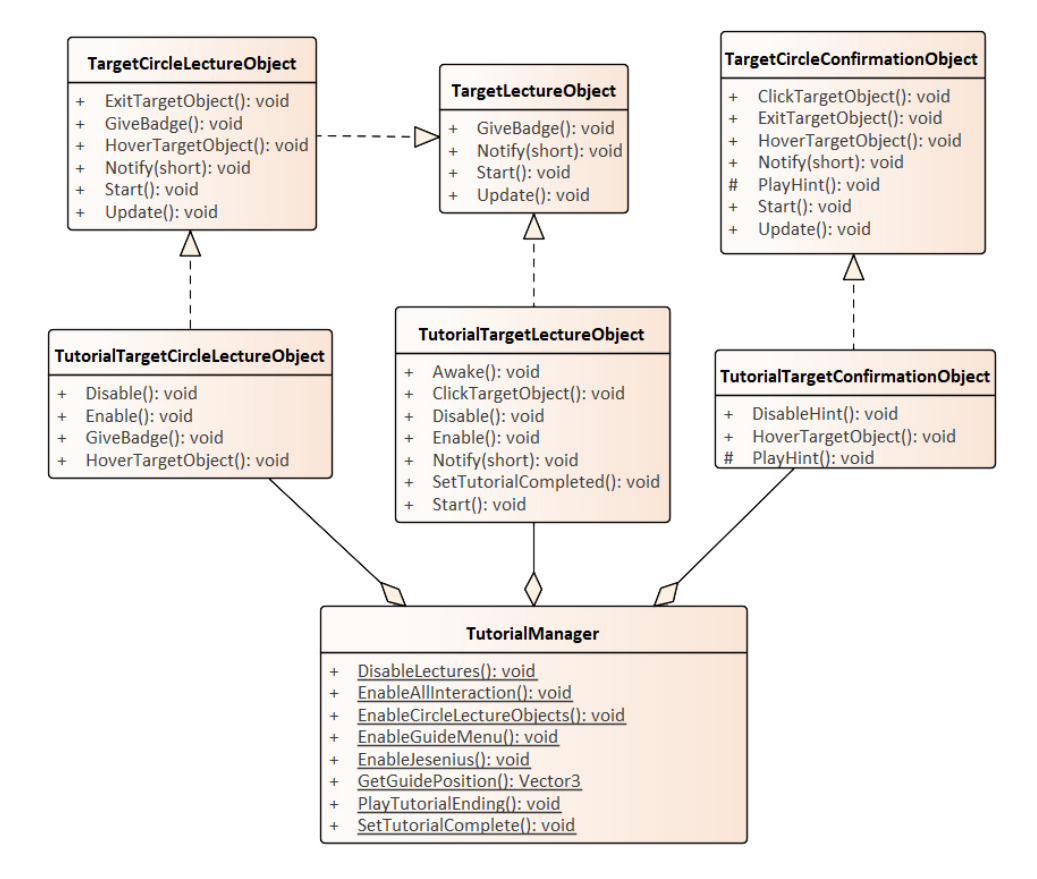

**Obrázek 3.19:** UML diagram TutorialtManageru a tutoriálových target objektů.

# <span id="page-38-2"></span>**Kapitola 4**

## **Testování s uživateli**

## **4.1 Cíl testování**

Cílem testování je zjistit vhodnost použitých interakčních technik a postupů a správnost jejich použití.

## **4.2 Testování**

## **4.2.1 Pre-test dotazník**

Před samotným testováním dostal každý participant<sup>[1](#page-38-0)</sup> k vyplnění *pre-test dotazník*, který jsem pro participanty označil názvem *"Úvodní dotazník"* (vizte přílohu [A\)](#page-70-0) a který slouží k získání informací o participantovi. Pre-test dotazník pomáhá testerům lépe chápat kroky participanta a chování ve VR. Dotazník obsahuje otázky, které jsou relevantní k zájmům participanta, k míře technické zdatnosti a míře seznámení s problematikou VR.

Jelikož jsem k testování využil několika vybraných přátel, které osobně znám, nebylo zapotřebí screeneru.[2](#page-38-1) Proto jsou některé údaje, které běžně nalezneme ve screeneru (věk, vzdělání, obor), obsaženy v pre-test dotazníku.

Níže uvádím otázky, které jsem do dotazníku zahrnul.

**Věk** Věk participanta má vliv na seznámení s moderními technologiemi (chytré telefony, počítače, . . . )

**Pohlaví** Může mít vliv na způsob přemýšlení a řešení problémů

**Dosažené vzdělání** Může mít vliv na schopnost učit se

<span id="page-38-0"></span><sup>1</sup> Participant je účastník testu, který nezatížený bližšími informaci o testovaném produktu pod vedením tzv. moderátora vykonává zadané úkoly s cílem odhalit chyby v návrhu produktu

<span id="page-38-1"></span><sup>2</sup> Screener je dotazník, který slouží k správnému výběru participantů.

- 4. Testování s uživateli**..................................**
- **Obor studia či zaměstnání** Společně s informací o nejvyšším dosaženém vzdělání vypovídá nejvíce o technické zdatnosti participanta. Též má veliký vliv na způsob přemýšlení při řešení problémů.
- **Praktické seznámení s VR** Pokud participant již v minulosti používal jiné VR aplikace, dá se předpokládat, že bude očekávat určité interakční techniky a zároveň bude zvyklý na pobyt ve VR
- **Teoretické seznámení s VR** Nezávisle na tom, zda se participant někdy ve VR ocitl či nikoli, může mít různou míru povědomí o VR
- **Očekávání** Prostor pro vyjádření participanta nad rámec předchozích přímočarých dotazů může být velmi užitečný ve spojení s dojmem participanta na aplikaci a na VR obecně po testování.
- **Zájem o astronomii** Jelikož jsou výukovým obsahem aplikace zajímavosti z oblasti astronomie a fyziky, je relevantní zjistit míru znalostí a zájmu participanta v těchto oborech, což bude mít vliv na zaujetí poučkami. Je lepší se v otázce ptát na *zájem* než na *znalosti*. V posuzování svých znalostí bývá člověk různě kritický.

Na základě mých předešlých zkušeností s kvalitativním testováním aplikací jsem požádal participanta při podání dotazníku, aby nešetřil slov a i k otázkám s možnou jednoslovnou odpovědí napsal více relevantních informací, pokud ho v souvislosti s otázkou něco napadne. S tímto poučením a zároveň s vágnějším zadáním dotazů předpokládám získání více užitečných informací o participantovi. Navíc mohu do dotazníku po vyplnění v roli moderátora[3](#page-39-0) nahlédnout a položit participantovi doplňující otázky.

## **4.2.2 Průběh testu**

K testu jsem si kromě pre-test dotazníku vytiskl i bodový scénář, který mi pomohl správně postupovat při moderování probíhajícího testu. (vizte přílohu [A\)](#page-70-0)

Testování proběhne u mě doma. Tuto lokaci jsem vybral z následujících důvodů.

1. Mít při testování k dispozici počítač, na kterém je projekt rozběhlý umožní snadno pro každého participanta vytvořit čerstvou instalaci aplikace pro zajištění stejných podmínek. Zároveň je také možné řešit umožní snadno pro každého participanta vytvořit čerstvou instalaci aplikace pro zajištění stejných podmínek. Zároveň je také možné řešit ihned případné technické problémy.

<span id="page-39-0"></span><sup>3</sup> Moderátor je jedinou osobou, která je při testování fyzicky přítomna a zároveň jedinou osobou, která se s participantem během testování setká. Všechny ostatní zainteresované osoby sedí v jiné místnosti a pozorují participanta kamerami. Moderátor má za cíl participanta přivítat, podat mu veškeré potřebné informace a korigovat jeho počínání při testu. Například připomenutím hlasitého přemýšlení či úkolu participanta.

- **.**<br>2. Domácí přátelské prostředí bude mít na participanty pozitivní vliv.<br>Současně však může u některých hrozit přílišná uvolněnost. Proto je<br>nutné přistupovat k testování profesionálně a dát participantovi jasně Současně však může u některých hrozit přílišná uvolněnost. Proto je nutné přistupovat k testování profesionálně a dát participantovi jasně najevo, že se nejedná jen o přátelské posezení, ale očekává se od něj soustředění a respektování moderátora. Participant musí být klidný a uvolněný, nikoli lehkovážný. mutné přistupovat k testování profesionálně a dát participantovi jasně najevo, že se nejedná jen o přátelské posezení, ale očekává se od něj soustředění a respektování moderátora. Participant musí být klidný a uvolněný, n
	- vání.

Na začátku icebreakingu<sup>[4](#page-40-0)</sup> jsem nabídl participantům občerstvení a poté jsme si krátce popovídali. Je velmi náročné provozovat přátelský rozhovor, když bych už nejraději přešel přímo k testování. Člověk se musí pokusit sám z myšlenek na nadcházející průběh testu přepnout na vlnu běžného rozhovoru.

Co jsem si při organizování testu neuvědomil je, že budou participanti testovat aplikaci, která vyžaduje pohyb a způsobuje často nevolnost kvůli nedokonalosti technologie VR. Při testování VR aplikací bych nyní doporučil omezit občerstvení jen na nápoje a veškerou další formu občerstvení nabídnout až k doplňování post-test dotazníku.

Dále jsem participantovi vysvětlil průběh testu.

Nejprve jsem vysvětlil mobilní VR obecně, bylo-li to potřeba, a pak jsem participantovi popsal testovanou aplikace v rozsahu popisu aplikací v obchodě Google Play: Jedná se o výukovou aplikaci, která má seznámit s objekty Sluneční soustavy a přenést uživatele přímo do těchto různých světů.

Participant byl především požádán, aby *přemýšlel nahlas.*[5](#page-40-1) Tomu je třeba věnovat pečlivý výklad, aby tomu participant následně věnoval zvýšenou pozornost, jelikož na to lidé nebývají zvyklí.

Důležité je též vysvětlit, že jde o testování aplikace nikoli participanta. Je normální, že když se člověku nedaří, přemýšlí, co dělá špatně a hledá chybu v sobě. Participant se však nesmí předem bát svého selhání, protože testování probíhá právě kvůli zjištění selhání v návrhu aplikace.

Vzhledem k specifičnosti aplikace nebude mít uživatel několik vyvážených úkolů. Úkoly budou pouze dva, přičemž první zabere převážnou část testování. probíhá právě kvůli zjištění selhání v návrhu aplika<br>Vzhledem k specifičnosti aplikace nebude mít uži<br>úkolů. Úkoly budou pouze dva, přičemž první zabere<br>1. Dostat se na povrch Měsíce a ten prozkoumat.<br>2. Vrátit se zpět na Vzhledem k specifičnosti aplikace nebude mít uživatel několik vyvážených úkolů. Úkoly budou pouze dva, přičemž první zabere převážnou část testování 1. Dostat se na povrch Měsíce a ten prozkoumat.<br>
2. Vrátit se zpět na obě

- 
- následně ji přerušit.

Nejprve bude participantovi zadán pouze první úkol s tím, že druhý dostane zadaný po splnění prvního. Aby prvního cíle dosáhl, bude participant nucen

<span id="page-40-1"></span><span id="page-40-0"></span> $^4$ Uvedení participanta do klidu před začátkem testování.

 $^5$  Nejdůležitější je touto technikou zjistit, jaká jsou participantova očekávání v dílčích krocích při pokusu o interakci a jaké domněnky vedou způsob participantova řešení problémů.

otestovat všechny způsoby interakce s aplikací. Celý test tedy bude záviset na tomto jednom úkolu.

Při zadání druhého úkolu se již předpokládá seznámení s interakčními postupy a slouží k reflexi míry ovládnutí head gestures.

Při samotném testu je třeba si všímat zejména:

- **.**jak dlouho trvá participantovi zjistit co má v určitém kroku udělat,
- **.**jak dlouho a jak snadno se uživatel učí přerušení přednášky a jaké z toho má pocity,
- **l** jak si uživatel poradí s potvrzováním dialogu,
- **.** jak snadno participant nalezne další poučky,
- **.**jestli a kdy participant bude chtít přerušit dlouhé přednášky

Informace o průběhu testu je třeba  $logovat^6$  $logovat^6$  a to pokud možno tak, aby měl každý jeden záznam logu informaci o čase pořízení s přesností na <sup>1</sup>⁄<sup>2</sup> sekundy.

Logoval jsem přímo do textového souboru s tím, že jsem pořizoval video záznam obrazovky pro zachycení informace o času jednotlivých záznamů. Nakonec jsem však údaj o čase nepoužil, jelikož se neukázal být u žádného záznamu logu zapotřebí a pracné dolování této informace z pořízeného videa by byla časově velmi náročná.

## **4.2.3 Post-test dotazník**

Tzv. post-test dotazník má formu dotazníku z pohledu testera. Musím si připravit konkrétní otázky, které mě zajímají, a na které nelze získat odpověď během vlastního testování. Dotazník má však v ruce pouze moderátor a vede si sám zápisky z probíhajícího rozhovoru. Proto jsem si z důvodu praktičnosti poznamenal otázky post-test dotazníku do bodového scénáře. (vizte přílohu [A\)](#page-70-0)

Z pohledu participanta však má jít o rozhovor, při kterém má prostor svými slovy sdělit své pocity z právě zakušené nové zkušenosti. Z pohledu participanta se zdá, že již vlastní testování skončilo, aby mohl participant změnit svůj mentální stav ze stavu napětí ve snaze splnit co nejlépe zadaný úkol do stavu uvolnění s pocitem dobře vykonané práce, kdy se snaží reflektovat testované problémy a obtížnost interakce s prostředím.

**První dojem z prožitku** Před reflexí konkrétních bodů má participant prostor pro vyjádření svých bezprostředních pocitů a posouzení aplikace. Participant tak bez vedení testera začne mluvit o pro participanta nejdůležitějších problémech či pozitivech aplikace.

<span id="page-41-0"></span> $^6$  Zapisovat si bodově informace o tom, jak se participantovi daří při interakci s aplikací, co dělá, za jakým účelem a s jakým předpokladem. Člověk, který je pověřen logováním se nazývá logger.

- **Co bylo nejtěžší?** Co bylo pro participanta nejobtížnější a s čím si myslí, že měl největší problém.
- **Co na aplikaci nejvíce zaujalo?** Proložení pozitivní otázky mezi dvěma negativními.
- **Jak příjemné bylo hraní? Bylo něco co obtěžovalo?** Může jít o problémy spojené s vlastní technologií mobilního VR a jejími omezeními či o problémy spojené s návrhem vlastní aplikace.
- **Rychlost osvojení přerušení přednášky a potvrzovacích dialogů** Zda osvojení si head gestures, tedy schopnosti přerušovat přednášky a potvrzovat dialogy pohybem hlavy, participantovi činilo problém může posoudit tester. Důležité však také je, jaké na to má vzpomínky participant.
- **Příjemnost head gestures** Schopnost rychle se head gestures naučit nemusí znamenat, že jde o uživatelský příjemný prožitek.
- **Problémy s absolvováním tutoriálu** Participant může reflektovat tutoriál, který ho měl seznámit se způsobem interakce. Např. zda bylo uživateli hned jasné, že se bude klikat pohledem, nebo že se tutoriál spustí kliknutím na průvodce.
	- **4.3 Výsledky testů jednotlivých participantů**
	- **4.3.1 Participant č. 1**

**Pre-test dotazník**

**Věk** 21

**Pohlaví** muž

**Vzdělání** dosažené: maturita; probíhající: bakalářské na KTF UK

**Obor studia či zaměstnání** katolická teologie

**Teoretické seznámení s VR** Participant o VR slyšel náhodou při pročítání různých článků, zejména na internetu, ke kterým přišel čirou náhodou.

**Praktické seznámení s VR** Sledoval 360° video horské dráhy.

**Očekávání** Měl trému, chvěl se, očekával dobrodružné cestování ve Vesmíru.

**Zájem o astronomii** Když byl malý, chtěl umět všechna souhvězdí, ale nikdy se je nenaučil.

## <span id="page-43-0"></span>**Logování**

Na základě logu pořízeného s participantem č. 1 (vizte soubor TestLogs/participant1.txt v přiloženém DVD), jsem došel k následujícím nálezům, které uvádím citací z logu.

- **"Špatně slyší"** Abych se lépe orientoval v tom, co participant ve VR dělá, nepoužil jsem sluchátka, ale zvuk vycházel z reproduktorů telefonu. I když byl zvuk na maximum, občasný vnější rušivé zvuky ztěžovaly porozumění.
- **"diví se, že se vyvolal jenom jeden [odznáček]"** Pro položku v menu, která po rozkliknutí zobrazí stav získaných odznáčků, byl použit stejný model se stejnou texturu jako u těchto získaných odznáčků, pouze s menším rozměrem. Je dobré použit jiný model, či alespoň jinou barvu odznáčku. I když si participant ihned uvědomil, jak menu funguje a dále si to již pamatoval, je dobré vizuálně více odlišit položku menu od obsahu, která tato položka zpřístupňuje.
- **"jde najít něco, čím by odletěl"** Participant hledal nějaký objekt na zemi, který by mu umožnil letět na Měsíc. Posléze se divil, že je tak jednoduché letět Vesmírem bez dopravního prostředku.
- **"Zaseklo se to"** Při načítání nové scény uživatel vidí zamrzlý obraz z aktuální scény. Nejprve je díky zvukové znělce zcela přesvědčen o tom, že letí na Měsíc. Při delším načítání scény však zapochybuje, zda opravdu uspěl ve změně lokace.
- **"dívá se do dálky vesmíru"** Participantovi k mému překvapení nevadila absence hvězdného skyboxu.
- **"tlačítko, které může zmáčknout"** Participant se neřídil jen pokyny řečenými v tutoriálu ani se nesnažil přímočaře splnit moderátorem zadaný úkol, ale hledal další skryté možnosti interakce a pečlivě s nadšením studoval okolí.
- **"všiml si, že se kolečko zvětšuje a zmenšuje"** Až nyní si participant všiml, že kurzor mění tvar a při najetí na aktivní objekt se mění z bodu na kruh.
- **"přemýšlí, že by zakýval hlavou"** Jelikož přednášky na vesmírných lodích na oběžné dráze Měsíce byly příliš dlouhé, uživatel chtěl jednu takovou přednášku přerušit, ale bál se toho, protože chtěl získat za přednášku odznáček. Mnohem lepší by bylo vytáhnout z delších pouček nejzajímavější poznatky a ty zformulovat stručně jako u pouček na povrchu Měsíce.
- **"vyzkoušel si proto ještě jednou, že zavrtění opravdu funguje"** Toto byl zásadní zlomový moment ve vtažení do hry. Jakmile si participant

právě v tomto bodě jednoznačně osvojil dovednost přerušovat přednášky, přestal se cítit bezradný a začal si užívat interakci se všemi objekty v okolí a to natolik, že odmítl s hraním po konci testu přestat.

- **"už přistávám; ne; aha, už jsem tady"** Často opakované bylo zmatení participanta při načítání nové scény.
- **"diví se, že se objevil jen jeden"** Uživatele zmátlo, že se po rozkliknutí průvodce zobrazil jen jeden, již zlatý odznáček. Jelikož, ještě žádné poučky ani nehledal, domníval se v první chvíli, že jde o příznak dokončení prvního úkolu testu.
- **"dívá se pod sebe, zda uvidí své nohy"** Bylo by velice zajímavé, kdyby viděl uživatel při pohledu pod sebe "své tělo"oblečené ve skafandru.
- **"dívá se do jednotlivých kráterů"** Členitost povrchu se ukázala velmi atraktivní. Dobrá textura nemůže nahradit třírozměrný povrch. I když je to velmi náročné na počet polygonů ve scéně, jde o důležitý prvek.
- **"dívá se do vesmíru jestli nezachytí signál od vesmírných lodí"** Zde participant hledá stopy po vesmírných lodích, mezi kterými se na orbitě nacházel.
- **"kýve, ale nefunguje"** Participant dělal malé pohyby hlavou.
- **"už letííím; pořád tam nejsem, zaseklo se to"** Opět nedořešené načítání nové scény.
- **"nepamatuje si z čeho odznak získal"** I když participant poučky na oběžné dráze poslouchal před chvílí, nepamatoval si, za kterou poučku odznáček získal. To bylo způsobené mimo jiné tím, že byl ještě participant ve fázi seznamování s aplikací a nepamatoval si, které poučky přerušil před koncem a které ne. Je dobré vizuálně rozlišovat absolvovanou a neabsolvovanou poučku. Bez toho se hledání posledního nezískaného odznáčku stává téměř nemožným.
- **"připadá si, že je v místnosti vymalované jako obloha"** Skybox na úvodní scéně měl viditelné hrany krychle.
- **"úplně nahoře je modrá věc, mrak divný poskládaný z odstínů modré"** Nízká barevná hloubka vytvořila nepřirozené fleky při pozvolných barevných gradientech na obloze.

## **Post-test dotazník**

**První dojem z prožitku** Nejdřív vůbec nevěděl co má dělat, protože nedostal žádné bližší informace o aplikaci. "Kopací míč" mu však všechno řekl.

Věděl, že musí na Měsíc tak na úvodní lokaci hledal kosmickou loď, kterou by se na Měsíc dostal. Zjistil, že je to jednodušší než se domníval a že může do vesmíru letět sám.

Čekal, že nabyté informace pak budou k něčemu ve hře užitečné. Když se ukázalo, že nebyly, byl participant rád, protože si moc z přednášek nepamatoval.

Zklamalo ho, že neměl boty.

Rád si prohlížel okolí.

Zaujalo ho, že se během testování posunul o metr v místnosti, kde test probíhal.

Nejprve ho rozptylovaly rušivé vjemy okolí (zvuk dveří apod.), ale pak ho aplikace pohltila.

Vadil mu prasklý displej telefonu.

Když se díval proti světlu, tak se do headsetu dostalo světlo a začal participantovi vadit nápis SAMSUNG na telefonu. Mátlo ho zda jde o součást VR a rozptylovalo ho to od imerse.

- **Co bylo nejtěžší?** Naučit se, co ve VR dělat, protože participant interaktivní VR aplikaci zkouší prvně. Když přišel na to, jak se má správně kývat a vrtět hlavou, tak už bylo všechno v pořádku. Ze začátku participant zkoušel různě kývat hlavou, až najednou odletěl na Měsíc. Nyní po testu, po dobrém osvojení vrtění hlavou se participant domnívá, že v tutoriálu záměrně nebylo možné ze začátku přednášku o Jeseniovi zavrtěním hlavy ihned přerušit.
- **Co na aplikaci nejvíce zaujalo?** Participanta nejvíce zaujalo, že telefon ví, kam se člověk dívá - tedy obecná vlastnost VR a líbil se mu pulzující pohyb průvodce.
- **Jak příjemné bylo hraní? Bylo něco co obtěžovalo?** U aplikace mu nic vysloveně nevadilo. Pouze participanta iritovalo ze začátku, že to dlouho mluvilo a nešlo mu to přerušit. Také byl participant při tutoriálu ve stresu, že když ztratí pozornost, už se tyto informace nikdy nedozví.
- **Rychlost osvojení head gestures** Dle svého názoru si je osvojil rychle a bez problémů.
- **Problémy s absolvováním tutoriálu** Ne, naopak. Tutoriál byl v pořádku. Jen Jesenius ho po chvíli štval.

**Překážel průvodce?** Ne. Průvodce byl naopak super.

**4.3.2 Participant č. 2**

**Pre-test dotazník**

**Věk** 23

## **Pohlaví** muž

**Vzdělání** dosažené: bakalář - informatika

- **Obor studia či zaměstnání** probíhající: magistr umělá inteligence
- **Teoretické seznámení s VR** Nejdříve z televize, pak ve škole. Participant si též hledal něco o této problematice na internetu.
- **Praktické seznámení s VR** HTC Vive ve škole (FEL) různé hry, např. malování ve 3D; HTC Vive na festivalu Jeden svět - různé interaktivní filmečky.

**Očekávání** Je zvědavý na testovanou aplikaci.

**Zájem o astronomii** Zájem má, ale moc astronomii nerozumí.

#### **Logování**

Na základě logu pořízeného s participantem č. 2 (vizte soubor TestLogs/participant2.txt v přiloženém DVD), jsem došel k následujícím nálezům, které uvádím citací z logu.

- **"přejíždí pohledem kolem dokola po sloupu a zafungovalo to"** Jde o vlastnost Reticle Pointeru, který je součástí VR frameworku od Google, a který využívám jako kurzor. Musí dojít k události najetí na objekt, aby pak nastalo případné kliknutí. Když se uživatel dívá na objekt ve chvíli, kdy ho programově zaktivním, bod se promění v kroužek, ale ke kliknutí nedojde. Uživatel při skenování sloupu omylem musel na okamžik pohledem odejít z objektu, proto se poučka spustila.
- **"Kroutí hlavou a nic to nedělá"** Je třeba zvýšit citlivost head gestures a zároveň rozpoznávat lidské pravidelné vrtění hlavou od jiných pohybů headsetu, které mohou být při vyšší citlivosti mylně interpretovány jako head gesture.
- **"diví se, ze nebyl při získání 3. odznaku zvuk"** Asociace znělky pro odemčení dalšího kola zcela selhala. Navzdory sdělení průvodce si participant znělku spíše zasocioval se získáním odznáčku a divil se, když se při získání třetího neozvala.
- **"kroutí hlavou. nejde to"** Jedno přerušení v tutoriálovém kole zcela neznamená, že si uživatel tuto dovednost osvojil. Po dlouhém vykonávání jiných úkonů si uživatel nepamatuje, jak přesně pohyb provedl, aby se přerušení povedlo.
- **"ne, apollo! to už jsem slyšel"** Přednáška o apollu běžela zrovna, když participant zažíval delší dobu potíže s přerušováním, tak to poznamenalo jeho pocit jistoty.

4. Testování s uživateli**..................................**

- **"kouslo se to asi"** Během načítání nové scény uživatel vidí zamrzlý obraz z předchozí scény.
- **"asi musím rychlejc"** Až při druhém úkolu, kdy měl uživatel přerušit přednášku přišel participant na ten správný pohyb. Hned po tomto zjištění si pustil přednášku znovu a znovu ji přerušil, aby se ujistil. Až v tuto chvíli si participant osvojil dovednost přerušovat přednášky.
- **"takže mám vsechny"** Participant zapomněl, že odznak dostane jen za vyslechnutí celé poučky.
- **"líbí se mu svítící tlačítko křížku"** Uživatele zaujalo, že vidí na okraji zorného pole tlačítko křížku, které zobrazuje VR framework.

## **Post-test dotazník**

Upozorňuji, že následující text obsahuje názory participanta.

- **První dojem z prožitku** Dost dobrý. Jedině kroucení hlavou je dost nepříjemné. Líbili se mu 3D modely a též pulzování průvodce. Při načtení scény na orbitu Měsíce nebyl nikde žádný měsíc. Participant se musel otočit, aby měsíc viděl, to bylo dobrý.
- **Co bylo nejtěžší?** Ukončování přednášek než participant přišel jak na to. Ze začátku se mu přerušení povedlo spíše náhodou. Delší pomalé pohyby hlavou by byly lepší.

Jinak přechod mezi lokacemi byl naopak velmi intuitivní, bylo zřejmé, že je potřeba se zadívat na Měsíc, když chce na Měsíc.

Zmátlo ho, že soyuz-apollo kolem sebe po najetí kurzoru neměly modré kolečko jako jiné poučky, takže si nevšiml aktivnosti. Obtažení obrysu objektu by bylo nejlepší. Když už však ví o chování kurzoru (změna z bodu na mezikruží), tak absence výraznějšího grafického znázornění vybrání objektu tolik nevadí. V tutoriálu totiž u první poučky s Jeseniem ještě participant nevnímal podrobnosti toho, co se děje. Poté všechny poučky u domečku byly s modrým kolečkem. Kdyby v tutoriálu byly další objekty bez modrého kolečka, tak by to bylo lepší.

- **Co na aplikaci nejvíce zaujalo?** Nejzajímavější bylo samo o sobě to, že jde o VR. Ovládání je kromě přerušování přednášek jednoduché. Vesmír je velmi dobré téma. Nejvíc se participantovi líbilo, jak Niel Armstrong běžel ke kráteru. Ještě participanta pobavilo, že počítač navedl modul apolla 11 na přistání o několik kilometrů vedle.
- **Bylo něco co obtěžovalo?** Asi ne. Jen Měsíc participantovi přišel rozmazaný přímo pod nohama, ale ze zkušenosti ví, že nejde jen o kvalitu textury, ale různé objekty se mu ve VR jeví více či méně rozmazané i při správném zaostření. Nejspíše kvůli automatickému ostření lidské čočky v závislosti na odhadu vzdálenosti v 3D prostoru.
- **Rychlost osvojení head gestures** Nahoru-dolů hned. Doleva-doprava mu trvalo, až při plnění 2. úkolu si to osvojil. Při zadání 2. úkolu se proto zalekl, že jeho splnění potrvá velmi dlouho.
- **Problémy s absolvováním tutoriálu** Ne. Chvílemi se participant nudil, ale dlouhou chvíli strávil rozhlížením se po okolí, škoda, že za ním nic nebylo.
- **Překážel průvodce?** Ne. Bavilo ho na něj koukat, protože pulsoval. Využíval menu, protože sledoval, kolik pouček má na lokaci najít. To je dobré. Byl stranou, takže nepřekážel. Takto lehce stranou byl ideálně umístěn - nepřekážel ve výhledu a zároveň byl snadno dostupný bez nutnosti velikého otáčení. Kdyby tam nebyl, neměl by participant oporu.

## **4.3.3 Participant č. 3**

**Pre-test dotazník**

**Věk** 22

**Pohlaví** žena

**Vzdělání** dosažené: bakalářské; probíhající: navazující magisterské

**Obor studia či zaměstnání** psychologie

- **Teoretické seznámení s VR** Participant se o VR učil ve škole v rámci předmětu kyberpsychologie
- **Praktické seznámení s VR** Participant v rámci předmětu kyberpsychologie vyzkoušel jednu aplikaci (HTC Vive laboratoř s robo-psem), ale nebylo mu vysvětleno ovládání, takže nevyužil všechny možnosti.

**Očekávání** Je zvědavý.

**Zájem o astronomii** Participant velmi rád pozoruje hvězdy, ale odborně se o astronomii nezajímá.

#### **Logování**

Na základě logu pořízeného s participantem č. 3 (vizte soubor TestLogs/participant3.txt v přiloženém DVD), jsem došel k následujícím nálezům, které uvádím citací z logu.

**"kroutí větší amplitudy a nejde to"** Participant neobdržel dostatek pokynů pro osvojení pohybu. Jednak by se mělo zlepšit rozpoznávání vrtění hlavou, aby odpovídalo přirozenému pohybu lidí. Zároveň však musí být

vzata v potaz situace, že někteří uživatelé budou dělat jiné než předvídané pohyby a proto by měly být v aplikaci další nápovědy aktivované ve chvíli, kdy se uživateli nedaří.

- "jsi to asi ty" Z pokynu "koukni se na mě" nebylo zcela jasné, že "já" je tzv. průvodce znázorněný pulsující koulí. Představení "Jsem tvůj robotický průvodce" při kliknutí na průvodce nebylo dostatečné.
- **"kejvu, ale točí se mi hlava"... "kýve polmalu"** Uživatelé náchylnější na nevolnost potřebují možnost interakce bez agresivních pohybů.
- **"možná musím na průvodce"** Participanta při potížích napadlo oslovit průvodce, který mohl sdělit nějakou nápovědu.
- **"už tam asi jedu. nebo ne?"** Zamrznutí obrazu při nahrávání nové scény.
- **"ptá se nejdřív průvodce"** V tomto kole ještě participant nezískal plnou kontrolu nad okolním světem. Nejspíše proto hledal oporu v průvodci, který nechal participanta na holičkách.
- **"země, nebudu se na ni dívat"** Participant se zalekl, když viděl zemi. Bojí se návratu zpět, protože se právě posunul ve hře o krok dopředu a to po dlouhých nesnázích.
- **"růžový kolečko. dívám se, nic to neříká"** Neaktivní objekt pro postup do dalšího kola by mohl podávat informaci o tom, kolik odznaků je ještě třeba získat, aby bylo další kolo zpřístupněné. V prvních kolech by mohl i informovat o tom, že toto je brána pro změnu scény, i když participant si asociaci o barvě kruhů osvojil již na úvodní scéně.
- **"po uspesnem spojení...' to už stačilo"** Když si uživatel ještě neosvojil interakci s okolním světem, nelze od něj očekávat, že se bude se zájmem vzdělávat. Proto je v prvních kolek dobré zahrnout pouze krátké poučky nenáročné poučky. Aby bylo možno zahrnout i poučky náročnější na vnímání a soustředěnost uživatele i do lokaci, které jsou v prvních kolech, je možné některé poučky zpřístupňovat až hráč dosáhne určitých výsledků. Tak též budou pro hráče atraktivní i místa, která již v minulosti navštívil.
- **"nevím, jestli musím celé poslouchat"** Při přerušení prvních přednášek, by průvodce mohl uživatelům připomínat, že k získání odznáčku je zapotřebí vyslechnout celou přednášku.
- **"u 'které mají na starosti...' zkouší přerušit"** První participantovou poučkou byla velmi dlouhá přednáška, kde participant bojoval s přerušením. Následně vyslechl 2 poučky v rozsahu 1 min bez pokusu o přerušování. U čtvrté přednášky, která byla též dlouhá už participant pocítil velkou potřebu přerušení.
- **"tak já to raději doposlouchám"** Při mnoha neúspěšných pokusech participant vzdává snahu převzít kontrolu nad situací a poddává se raději vynucenému poslouchání přednášky.
- **"koukne jestli průvodce něco neřekne"** Participant správě vidí v průvodci hlavní interakční bod aplikace. Průvodce však neříká nic nového.
- **"pokývám. po chvíli začala kývat a nic"** Obzvlášť na předchozí lokaci participant při zkoušení různých pohybů mnohokrát zakýval správným způsobem, avšak až po doběhnutí doby, po kterou potvrzovací dialog očekával odpověď. Dobré by bylo při prvním seznámením s potvrzovacím dialogem očekávat odpověď neomezenou dobu.
- **"zkusím černou díru"** Hluboký i když nevelký kráter upoutal pozornost participanta. "Díra v zemi"je nápadná, protože do ní není vidět a může v ní být něco schované.
- **"kouká jen na kráter; směje se a získala odznak"** I přes předchozí negativní zkušenosti na orbitě měsíce byl participant schopný si užít krátkou (30s) přednášku obsahující jednu zajímavost.
- **"počkej, kouknu kolik mi jich chybí"** Participant už nehledá v průvodci zdroj nápověd, ale vnímá ho pouze jako menu pro zobrazení počtu odznáčků.
- **"zkouším to pomalu, aby mi z toho nebylo blbě"** I když si participant již zažil úspěch svého pohybu, kývá jinak a nedokáže si vysvětlit, proč to nyní nefunguje, když to předtím fungovalo. Způsob kývání se může během hraní měnit podle fyzického i psychického stavu člověka.
- **"točí se nejde jí to"** Když participantovi vrtění hlavou tak dlouho nešlo, měl moderátor zasáhnout a podat pokyny, které v aplikaci chybí. K nálezu, že na vrtění hlavou není aplikace dostatečně citlivá a že chybí lepší nápověda, již došlo. Kdyby moderátor zasáhl do testu a naučil participanta správné pohyby, mohlo dojít k dalším zajímavým nálezům a participant by odcházel s lepším zážitkem.

#### **Post-test dotazník**

- **První dojem z prožitku** Lepší dojem než z virtuální reality HTC vive zmíněné v pre-dotazníku, protože aplikace měla jasné instrukce, co má člověk dělat. Jen při osvojování si vrtění nebo kývání hlavou člověk nevěděl co dělá špatně, když to nefunguje. Tak dlouho se participant pokoušel na to přijít bez zpětné vazby od aplikace, až se mu z toho udělalo špatně. Začátek byl vtipný. Chaloupka byla dobrá. Participantovi se líbila nejvíce. Bylo snadné hledat nápovědy. Kývání bylo náročnější. Nevěděl, jestli pak bude psát test. Párkrát se snažil o přerušení přednášky, ale pak to vzdal. Celkový dojem je, že to bylo zajímavé. Participant nikdy na Měsíci nebyl.
- **Co bylo nejtěžší?** Hlavně vrtění hlavou a kývání. Změna lokace kýváním byla o něco těžší, ale oboje bylo docela těžké. Kromě head gestures nebylo

4. Testování s uživateli**..................................**

těžké nic. Velmi rychle si participant osvojil znalost, že růžové kolečko značí přesun do další lokace a modré poučku.

- **Co na aplikaci nejvíce zaujalo?** Překvapením bylo, že aplikace mluvila. To bylo dobré. Líbila se chaloupka, škoda, že nešlo vejít dovnitř. Participant si skutečně připadal, že se nachází v dané virtuální lokaci.
- **Bylo něco co obtěžovalo?** Participant se bál, že omylem spustit přednášku a bude ji muset zase přerušovat a bez přerušení nebude cesty zpět. Několikrát se tak i stalo. Kromě toho ho nic neobtěžovalo. Jen si občas říkal, že je hlas moc potichu.
- **Rychlost osvojení head gestures** Participant se nedomnívá, že si to vůbec osvojil.
- Problémy s absolvováním tutoriálu Tutoriál byl dobrý. Dobré bylo "teď *si to vyzkoušej"*. Též neustálé opakování informací dává jasně najevo, že se výklad má přerušit. Tutoriál byl názorný. Jen participanta znejistělo, že v instrukcích bylo jasně řečeno, že stačí hlavou pohybovat málo, jak to, že to pak tedy nefunguje?
- **Překážel průvodce?** Nepřekážel. Bylo doba, kdy participant čekal, že průvodce něco řekne a on mlčel. I když vlastně participant nic vědět nepotřeboval, podíval se občas na průvodce s očekáváním, že třeba něco řekne.

## **4.3.4 Participant č.4**

## **Pre-test dotazník**

**Věk** 22

**Pohlaví** žena

**Vzdělání** dosažené: gymnázium; probíhající: vysokoškolské

**Obor studia či zaměstnání** medicína

**Teoretické seznámení s VR** v médiích a ve filmech (např. Metrix)

**Praktické seznámení s VR** žádné

**Očekávání** Participant neví, co ho čeká, takže se bojí.

**Zájem o astronomii** Participant rád pozoruje hvězdy na noční obloze (pouhým okem)

## **Logování**

Na základě logu pořízeného s participantem č. 4 (vizte soubor TestLogs/participant4.txt v přiloženém DVD), jsem došel k následujícím nálezům, které uvádím citací z logu.

- **"podobizna, asi někdo, kdo bude mít něco společného s astronomií"** Dobré by bylo vymyslet pro nekonečnou přednášku objekt, který lépe zapadá do příběhu hry.
- **"aha, byl jsi v míči"** Participant nevěděl, na co se podívat. Nedošlo k asociaci průvodce, který o sobě v roli vypravěče mluví v první osobě s pulzující koulí. I když participant zjistil, kam se dívat, spíše si představuje, že průvodce je v "míči", než že koule sama je robotickým průvodcem.
- **"spustila a řekla chci"** Kromě "ano"a "jo"je "chci"další pravděpodobnou reakcí uživatele na otázku "Chceš...?"
- **"zaseklo se to"** Špatně vyřešené načítání další scény.
- **"hm! jo, dalsi odznaky ale zase to zmizelo"** V tutoriálovém kole zcela chybí informace, že lze odznáčky znovu skrýt, i když s tím nebyly problémy.
- **"je tam růžový kolečko, ale nic se neděje"** Potvrzovací dialog by mohl podávat informaci o tom, proč ještě není aktivní.
- **"zkouší zakývat po dlouhé době"** Participant si ještě nevytvořil asociaci mezi kýváním a potvrzovacími dialogy. Možná právě proto, že s kýváním neměl v první lokaci problém a nemusel tomu tedy věnovat pozornost dlouhou dobu.
- **"znova spustila dotaz -> slovní JO"** Slovní odpovídání na otázky je přirozenější formou odpovědi než přikývnutí.
- **"asi potřebuju nějakou loď"** I když se participant v první chvíli snažil odpovědět na otázku, jeho dalším nápadem po neúspěchu bylo, že potřebuje zahájit interakci s objektem pomocí kterého se na povrch Měsíce dostane. (Srovnejte s participantem č. 1 v sekci [4.3.1\)](#page-43-0)
- **"míč, který mi napovídá"** Když participant nevěděl co dál, zkoušel získat nápovědu od průvodce.
- **"chceš přistát na měsíci? nechce mě tam pustit"** Participant nejprve zkoušel neúspěšně odpovědět na otázku. Od té doby se domníval, že je třeba vykonat něco dalšího, aby se odemkl přístup do dalšího levelu, i když odemknutý byl. Participant hledal loď, kterou by tam odletěl. Nakonec sbíral všechny odznáčky. Nyní při otázce ani nezkouší odpovědět a jen se diví, že se nezačala hned načítat další scéna.
- 4. Testování s uživateli**..................................**
- **"jé, zase ten míč"** Participanta zaujala přítomnost stejného objektu napříč všemi scénami.
- **"...tak se zkusím vrátit na zem"** Po splnění úkolu moderátor nesdělil ihned, že participant úkol splnil, aby viděl, zda participant dojde k závěru, že úkol splnil. Nejeden participant se rozhodl vrátit zpátky na zem. Úvodní scéna, by kromě tutoriálu mohla sehrát i roli jakési úvodní nabídky, kde si člověk může prohlédnout všechny svoje výsledky, nastavení apod.

I když participant neměl takové problémy se samotnými pohyby pro přerušování či potvrzování, aplikace mu neposkytla dostatečné vedení v tom, co má dělat. Konkrétně kolik pouček je zapotřebí pro postup do dalšího kola, že se na otázku má vskutku přikývnout apod.

## **Post-test dotazník**

**První dojem z prožitku** Participant se omlouval, že mu trvaly dlouho základní věci. Například je, dle jeho slov, jasné, že je odznáček až za vyslechnutí celé přednášky.

Participantovi se zážitek líbil, nic takového nikdy nezažil. Domnívá se, že je to zábavná forma jak se něco dozvědět.

Participantovi se točila hlava z toho, jak se musel otáčet, ale nebylo to prý hrozné. Vinu dává svému rovnovážnému ústrojí.

Bylo to hezky srozumitelně namluvené.

**Co bylo nejtěžší?** Dostat se na měsíc. Participant nepochopil, že musí mít všechny odznáčky (v tom se participant mílí, stačí dva; v době kdy měl dvě ještě nevěděl jak potvrzovat dialog) a že je nezíská, když přednášku přeruší.

Participanta též zmátl portrét Jesénia. Nepasoval do lokace, proto nechápal, proč tam je.

Participant nevěděl na co je ten "míč". Jelikož se po najetí na míč bod kurzoru přetransformoval do kroužku, chvíli počkal a spustil se tutoriál.

Participantovi se líbila znělka při změně lokace. Byla "vítězná" a vyvolávala v participantovi pocit, že to konečně dokázal.

**Co na aplikaci nejvíce zaujalo?** Forma hrou se něco dozvědět.

- **Bylo něco co obtěžovalo?** Participantovi bylo nepříjemné, že mu při hraní bylo špatně.
- **Rychlost osvojení head gestures** Participant hodnotí rychlost osvojení kývání negativně. Váhal než pochopil, že má zakývat. Domnívá se, že by mohl být rychlejší kdyby v tutoriálové scéně lépe poslouchal a viní za to sebe.

**Problémy s absolvováním tutoriálu** Žádné, neshledává na tutoriálu žádný problém.

**Překážel průvodce?** Nepřekážel. Participant hodnotí pozitivně jeho pozici. Kdyby byl na oběžné dráze o něco dále od aktivních objektů, nemusel by si ho všimnout.

## **4.3.5 Participant č. 5**

**Pre-test dotazník**

**Věk** 23

**Pohlaví** muž

**Vzdělání** dosažené: středoškolské s maturitou; probíhající: vysokoškolské

**Obor studia či zaměstnání** všeobecné lékařství

**Teoretické seznámení s VR** VR je uměle vytvořená skutečnost - uměle vytvořené prostředí, kam já mohu vstoupit

**Praktické seznámení s VR** Trenažér přistání raketoplánu v planetáriu. Do určité míry je VR ve všech hrách, záleží na vymezení pojmu. Pokud by šlo o úplné jakoby vynětí z reality a s brýlemi, tak s tím jsem se ještě nesetkal

**Očekávání** Participant neví co očekávat, moderátor je tajemný

**Zájem o astronomii** Jako malý zde byl velký zájem - participant se chtěl stát astronomem. Později se zájem stočil na jiné vědy

#### **Logování**

Na základě logu pořízeného s participantem č. 5 (vizte soubor TestLogs/participant5.txt v přiloženém DVD)), jsem došel k následujícím nálezům, které uvádím citací z logu.

- **"chatku s dveřma"** Participant si všiml dveří což je ve skutečném světě i v mnoha hrách interakční prvek.
- **"čárky po obloze, které dělají krychli"** Participant dodal, že je to nejspíš způsob, kterým lze ve VR vytvořit obloha a dále tomu nevěnoval pozornost. Určitě měl tento skybox negativní dopad na imersi[7](#page-54-0) participanta.

<span id="page-54-0"></span><sup>&</sup>lt;sup>7</sup>vtažení do virtuální reality

- **"povrch není rovný"** Při prohlížení scény si nejprve všímal jednotlivých objektů, poté věnoval pozornost obloze a nakonec věnoval pozornost povrchu.
- **"říká: tak to sem p...."** Participant byl najednou očividně celkově velmi zmatený. Posléze vysvětlil, že věnoval povídání průvodce velikou pozornost. Ve chvíli, kdy průvodce popisoval jak zobrazit menu, si však všiml svítícího ozubeného kolečka - ikonky pro nastavení - v rohu displeje telefonu. Ihned si uvědomil, že nejde o součást VR a obrátil pozornost zpět do hry, avšak to odvedlo jeho pozornost od výkladu průvodce na dostatečně dlouhou dobu, aby byl nejistý, co se děje.
- **"snaží se ji típnout krouživými pohyby"** Participant se na úvodní tutoriálové scéně naučil, že pro přerušení aplikace reaguje na bláznivé krouživé pohyby hlavou a nyní se opět snaží přerušovat tímto způsobem.
- **"spustil moře a nadává"** I když je hledání nových pouček participantovým cílem, zlobí se, že spustil novou poučku (o měsíčním moři). Předchozí dlouhou se mu totiž nedařilo přerušit.
- **"opřený poslouchá a vzdychá"** Vzdal pokusy o přerušování a z donucení poslouchá každou přednášku co spustí.
- **"2. úkol přerušení"** Participant měl problém s přerušováním přednášek, až to nakonec přestal zkoušet. I přes to však přerušil přednášku dvakrát po sobě bez problému poté, co od moderátora dostal za úkol explicitně pouze přerušení přednášky.

Toto se stalo i u jiných participantů. Když je vrtění hlavou středem jejich úkolu, dělali participanti razantnější pohyby než, když vrtění hlavou chtějí použít jako interakční prostředek během hraní (jak to ovšem bylo zamýšleno).

## **Post-test dotazník**

**První dojem z prožitku** Dle participanta to bylo hezké, až na to, že se mu udělalo špatně. Vinu dává tomu, že snědl velké množství preclíků, které mu moderátor nabídl.

Ze začátku se přednáška nedala přerušit. Participant si říkal, zda to není schválně.

Vzhledem k oboru studia participanta, je participant zvyklý se usilovně snažit zapamatovat si jakoukoli přednášenou informaci a při dlouhých přednáškách s velkým množstvím zbytečných informací ho z toho bolela hlava.

Ze začátku bylo těžší se ve světě zorientovat. Po zorientování už to bylo lepší.

**Co bylo nejtěžší?** Pochopit, že menu je ten míček. Nebylo by to těžké, kdyby tomu člověk věnoval větší pozornost. Participant se domnívá, že si asociaci mezi průvodcem a nabídkou menu vytvořil ve chvíli, kdy viděl odznáčky.

Jedno přerušení přednášky po opření.

- **Co na aplikaci nejvíce zaujalo?** Prostředí. Hlavně prostředí ve Vesmíru.
- **Bylo něco co obtěžovalo?** Participant se po zkušenosti na oběžné dráze bál přejíždění přes již vyslechnuté poučky. Proto pak na povrchu při otáčení udělal pohledem pečlivě veliký oblouk přes oblohu, aby se vyhnul kráteru.

Kývání bylo vyčerpávající.

**Rychlost osvojení head gestures** Osvojení přerušování ihned. Jen to pak přestalo na chvíli fungovat (při opření).

Při první výzvě ke kývání se participant na chvíli zapřemýšlel a pak mu to došlo. Napodruhé hned přikývl a od tím si vytvořil asociaci mezi tázací otázkou a kýváním.

**Problémy s absolvováním tutoriálu** Žádný.

**Překážel průvodce?** Menu po rozkliknutí trochu vadilo pohledu na Zem.

**Rozšiřující otázka ke znělkám** Participant si pamatoval informaci o tom, že nějaká znělka značí, že může postoupit ve hře dál, ale tuto informaci ignoroval a při cinknutích si pouze počítal odznáčky.

**4.3.6 Participant č. 6**

**Pre-test dotazník**

**Věk** 23

**Pohlaví** muž

**Vzdělání** dosažené: bakalářské; probíhající: magisterské

**Obor studia či zaměstnání** počítačové vidění

- **Teoretické seznámení s VR** Participant sleduje se zájmem AR[8](#page-56-1) již od začátku éry smartphone.V důsledku toho se začal zajímat z uživatelského hlediska i o VR.
- **Praktické seznámení s VR** Jednou participant hrál na mobilním telefonu VR hru "Wizard Academy VR".<sup>[9](#page-56-0)</sup> Z filosofického pohledu má každý

<span id="page-56-1"></span><sup>&</sup>lt;sup>8</sup>augmented reality = rozšířená realita

<span id="page-56-0"></span><sup>9</sup>Pro komentář k této aplikaci vizte kapitolu [2.1.1](#page-12-0)

4. Testování s uživateli**..................................**

člověk zkušenosti s VR, uvážíme-li, že každý člověk vnímá svět kolem sebe subjektivně a vytváří si vlastní VR.

- **Očekávání** Participant má veliká očekávání. Doufá, že aplikace bude snadno použitelná, a že i přes omezené výpočetní prostředky bude vypadat dobře, nebude se zasekávat a bude plynulá. Neočekává však, že by se toho tolik naučil.
- **Zájem o astronomii** Zájem na úrovni všeobecné zvědavosti o přírodní vědy. Participant zná nějaké zajímavosti o Vesmíru z videí na youtube, komiksů XKCD apod.

## **Logování**

Na základě logu pořízeného s participantem č. 6 (vizte soubor TestLogs/participant6.txt v přiloženém DVD), jsem došel k následujícím nálezům, které uvádím citací z logu.

- **"zkouší vrtěním hlavy přerušit tutoriál"** Tento participant se vymykal tím, že upřednostňoval prozkoumávání aplikace na vlastní pěst a každé povídání v úvodním tutoriálu mu přišlo velmi dlouhé. Například by zakroucením chtěl ukončit už poučení průvodce o přerušování přednášek nebo chtěl netrpělivě otevřít menu ještě během toho, kdy průvodce o menu povídal.
- **"říká při tom JO"** Participant během pokývání též odpovídá zřetelně slovně.
- **"prej že nemusí být prudké pohyby"** Jediná nápověda o způsobu kývání, kterou průvodce podal, byla zcela zavádějící.
- **"což asi znamená, že... nevím co"** Participant správně konstatoval, že musí použít "červený kroužek"pro postup dál, ale nevěděl, co má udělat aby fungoval. Slovní sdělení v úvodní scéně, kdy se participant ještě vůbec nesoustředil nebylo dostačující. Přímo objekt potvrzovacího dialogu, by mohl podávat informaci o tom, proč je ještě neaktivní.
- **"...dialog se potvrdil"** Při potvrzovacím dialogu participant tak razantně zavrtěl hlavou (nejspíše v ne zcela horizontální pozici, jinak si to nedovedu vysvětlit), až došlo k potvrzení dialogu.
- **"TELEFON SE VYPNUL"** Logger se mylně při přerušení zvuku domníval, že došlo k přerušení přednášky bez pohybu hlavy. Nastalo však vypnutí telefonu z důvodu vybytí baterie.

Moderátor zapojil telefon kabelem do počítače a rychle bez přítomnosti participanta dovedl aplikaci do stavu před vypnutím. Posléze byly participantovi připomenuty na základě logu jeho poslední kroky a pokračovalo se v testu.

- **"poslouchá se zájmem dlouhou přednášku"** Participant se velmi nudil u kratší přednášky (1 min), ale vyslechl si ji de konce, aby mohl získat odznáček. Naopak velmi dlouhou přednášku, která odpovídala jeho zájmům si vyslechl a dokonce vnímal každou informaci.
- **"hledá robota"** Najít průvodce a zobrazit si počet pouček na lokaci, bylo první na co se po načtení scény participant vrhl.
- **"jak se dostat k satelitům?"** Participant se domníval, že se při pohledu na Zem dostane rovnou na první scénu a hledal jiný způsob, jak vyletět na oběžnou dráhu.
- **"kouká do malých kráterů vedle sebe"** Tohoto participanta též zaujaly malé krátery kolem.
- **"participant se k přednášce posadil"** Kvůli kabelu byl participant přesunut do blízkosti počítače a věděl, že je hned za ním gauč.
- **"tj super. on se prostě sebral a šel."** Řeč je o krátké (30s) přednášce obsahující jednu zajímavost. I když nejde o informaci, která by byla přímo vlastní participantovým zájmům, jak to bylo u dlouhé přednášce o AGC, přesto si ji participant vyslechl s největším zájmem.
- **"asi jim to palivo stačilo"** Informaci z další 30s přednášky participant též snadno asimiloval.
- **"nejprve nereagovalo..."** I když je si participant zcela jistý svou schopností přerušovat přednášky, nyní se mu to napoprvé nepovedlo, jelikož (zřejmě kvůli únavě) už nedělal takové rázné pohyby jako na začátku testu.

## **Post-test dotazník**

**První dojem z prožitku** Participantovi se líbilo, že nemusel číst žádné texty. Byl rád, že budou veškeré informace slovní.

Některé poučky byly zajímavé a jiné ne, ale to participant shledává přirozeným. Participant pozitivně hodnotí to, že poučky obsahovaly informace, které nejsou běžně rozšířené. Snadno se však při přednášce ztratí pozornost.

Participant nevěděl co má udělat, aby se dostal na měsíc. Když se nemohl dostat na povrch, začal poslouchat poučky. Neví však kolik pouček musel vyslechnout, aby mohl postoupit dál.

**Co bylo nejtěžší?** Že se headset musel dlouho na začátku testu zaostřovat. Headset nebyl vůbec pohodlný a participanta teď z testování bolí oči.

Participant zapomněl instrukce z úvodní tutoriálové scény.

Nemohl najít kolečko na měsíci pro přistání.

- 4. Testování s uživateli**..................................**
- **Co na aplikaci nejvíce zaujalo?** Velmi se mu líbili "obrázky" sond a přistávacího modulu na měsíci. Též mu přišli zajímavé krátery na měsíci. Když participant zmínil krátery, uvědomil si, že si nepamatuje, jaký povrch měla Země.

Zaujalo ho, že nebyly vidět hvězdy a to mu chybělo.

**Bylo něco co obtěžovalo?** Kabel, který byl k telefonu v druhé polovině testu připojen.

Participanta obtěžovala dlouhá doba čekání na kliknutí při namíření na "robůtka".

Participant musel vrtět hlavou "až moc", aby zareagovalo přerušení.

- **Rychlost osvojení head gestures** Chvíli trvalo, než zjistil, že musí zavrtět pořádně, ale potom už to bylo v pořádku. Kdyby nešlo o testování, tak by participant aplikaci vypnul a odinstaloval ve chvíli, kdy mu přerušení na začátku nereagovalo.
- **Problémy s absolvováním tutoriálu** Žádný. Participant tušil co má dělat na základě předchozích zkušeností s VR hrou s magickou hůlkou. Jen zde byl namísto paprsku zaměřovací bod.
- **Překážel průvodce?** Vůbec nepřekážel, naopak mohl radit o něco více. Například, jak se dostat na Měsíc apod.

## <span id="page-59-0"></span>**4.4 Nálezy**

Na základě dílčích subjektivních nálezů vypsaných z logů pořízených při testování a na základě rozhovoru s participanty za doplňování post-test dotazníku jsem došel k následujícím nálezům. Neuvádím zde některé podrobnosti, které se můžete dočíst u výsledků jednotlivých participantů, ale spíše obecné zásadní problémy.

## **4.4.1 Délka pouček**

Na základě testování se zdá, že ideální délka poučky je kolem 30s.

Dvouminutové přednášky na oběžné dráze byly velmi dlouhé a participanti s tím měli problémy. Postup do dalšího levelu si uživatel musí zasloužit. Pasivní poslouchání dlouhé (2min) přednášky však není správný postup, obzvláště, když se uživatel ještě seznamuje s aplikací. Pokud delší přednáška obsahuje více zajímavých informací, je dobré ji rozdělit na dílčí zajímavosti a zvýšit počet pouček. Klidně pak může být výrazně zpřísněn požadavek na počet pouček pro postup do dalšího levelu, pokud poučky budou krátké a uživatel je bude rozhlížením se aktivně sbírat.

**.......................................** 4.4. Nálezy

Poučky dlouhé 1 min byly dostatečně krátké na to, aby je uživatel bez problému vyslechl do konce. Nejvíce si však participanti pamatovali informace z 30s přednášek na povrchu Měsíce, kde byla informace podaná velmi stručně a věcně. Tyto poučky též nejvíce zaujaly.

Když uživatel nebude mít problémy s přerušováním přednášky, není problém do scény zahrnout i nějakou delší přednášku, za kterou bude uživatel odměněn více, avšak nebude potřeba pro postup do další scény. Zájem o konkrétní delší přednášky se odvíjí výrazně od zájmů participanta a nebude tak taková přednáška zajímavá pro každého.

Tyto delší přednášky lze též zpřístupňovat až v průběhu uživatelova postupu hrou, kdy tak bude mít smysl navštěvovat i již navštívené světy.

## **4.4.2 Tutoriál a nápovědy**

Všichni participanti v nějakém bodu měli s něčím problém a nebyl způsob, jak se dozvědět, co dál, než metodou domněnek a pokusů a omylů.

Pro efektivnější uvedení uživatelů do interakce bych provedl následující:

- Všichni participanti v nějakém bodu měli s něčím problém a nebyl způsob jak se dozvědět, co dál, než metodou domněnek a pokusů a omylů.<br>Pro efektivnější uvedení uživatelů do interakce bych provedl následující:<br>**1.** Je zapo na reakci uživatele, aby uživatel opakovaně mohl vyslechnout stejný pokyn a aby si každou informaci utvrdil nějakým úkonem. Dobrým příkladem toho je úspěšná asociace stavu odznáčků s průvodcem, protože je uživatel musel přes průvodce v tutoriálu vyvolat. Naopak zcela neúspěšné bylo, že si uživatel na základě zvukové znělky hned uvědomí, že se odemkla další úroveň. Též můžeme uvést jako příklad získání odznáčku za přerušení první poučky. Ačkoli bylo jasně řečeno, že je získání odznáčku uděleno zcela výjimečně za osvojení nové dovednosti namísto vyslechnutí celé přednášky (která byla prakticky nekonečná za účelem osvojení dovednosti), participanty to mátlo, protože si pamatovali spíše prožitou zkušenost získání odznáčku za přerušení. % odznáčku uděleno zcela výjimečně za osvojení nové dovednosti namísto<br>vyslechnutí celé přednášky (která byla prakticky nekonečná za účelem<br>osvojení dovednosti), participanty to mátlo, protože si pamatovali spíše<br>prožitou
	- radily, co má dělat, pokud by se dostal do nesnází. Až při prozkoumávání blízkého vesmíru se uživatel začne cítit jako ryba ve vodě. Jen tutoriálový level nestačí, i kdyby byl navržený sebedokonaleji.

Též zde chyběla informace o tom, kolik uživatel potřebuje získat odznáčků pro odemknutí nového světa. To by bylo ideální sdělovat při kliknutí na objekt dialogu, sloužící k přechodu do dalšího světa.

## **4.4.3 Zvukové znělky**

Zvuk pro získání odznáčku ("coins.mp3") byl nevýrazný a někteří participanti si se získáním odznáčku zasociovali zvuk pro odemknutí nového levelu. Informace podaná v tutoriálu o znělce pro postup do dalšího levelu se mi zdála velmi explicitní, avšak participanti si nestačili udělat jen na základě tutoriálu správnou asociaci. Jednak si člověk nemůže pamatovat 100% řečených informací. Pokud chci, aby si uživatel vytvořil nějakou asociaci, musí si to sám vyzkoušet. Navíc to nestačí vyzkoušet jednou, ale musím s tím uživatele konfrontovat v co nejkratší době znovu, aby si asociaci utvrdil.

## **4.4.4 Klikání pohledem**

I participanti s nulovou zkušeností s VR úspěšně klikali pohledem.

Průvodce byl dostatečně nápadný. Navíc na úvodní scéně nebylo mnoho objektů, na které se dívat. Po setrvávání na průvodce se zrychlila animace pulsování což participanty zaujalo na dobu dost dlouhou na spuštění přivítání.

Klikání pohledem by vylepšilo animované kolečko, které by značilo odpočet do kliknutí. Tak by se participanti, kteří si head gestures neosvojili, bývali byli vyvarovali některých spuštění pouček omylem. Oproti tomu participanti, kteří si přerušování pouček osvojili, nevyslovili absenci této informace. Pouze participant č. 6 by uvítal kratší dobu odezvy. Animované kolečko by **zdánlivé** zkrácení této doby přineslo.

## **4.4.5 Head gestures**

Překvapivě velká část participantů při neúspěších při snaze o osvojení si kývání hlavou nezkoušela širší škálu různých pohybů, ale stále opakovala pohyb hlavy, který pokládala za nejlepší a nechápala, proč to nefunguje. Dobré by bylo zorganizovat speciální kvantitativní sběr dat o pohybu hlavy uživatele. Bylo by potřeba testované subjekty vystavit stejným podmínkám, jako budoucí uživatele aplikace. Tedy bez bližších informací o aplikaci je nechat projít tutoriálem a monitorovat při tom jejich prvotní pokusy o provedení head gestures a následně je nechat chvíli hrát. Došel jsem totiž k tomu, že pohyby se různí při tom, když uživatel na pokyn aplikace zavrtí hlavou od toho, kdy chce participant tuto nabytou zkušenost posléze využít v praxi.

Další možností pak je, že by se aplikace v úvodním kole naučila na pohyb hlavy konkrétního uživatele. Toto řešení mi však přijde nevhodné, protože je zbytečně komplikované nemluvě o nepřenositelnosti aplikace mezi uživateli.

Nejčastějšími aplikací neakceptovanými pohyby hlavou byla dostatečně velká amplituda pohybu avšak s příliš pomalým pohybem hlavy a dostatečně rychlý pohyb avšak s velmi malou amplitudou.

Je potřeba zakomponovat do rozpoznávání vrtění hlavou též rovnoměrnost pohybu. I když může člověk zavrtět hlavou různými způsoby, vždy jde o opakování stejného rovnoměrného pohybu. Nyní aplikace není citlivá na pomalé pohyby hlavou, aby nedošlo k interpretaci rozhlížení po okolí jakožto vrtění hlavou ani na malé pohyby hlavou, aby nedošlo k přerušení přednášky při sebemenším otřesu headsetu. Naopak když se uživatel rozhlíží kolem a pak prudce škubne hlavou, může se toto jako zavrtění interpretovat. Vzetí v úvahu rovnoměrnosti pohybu by tyto situace mělo odfiltrovat a umožnit zvýšení tolerance rychlosti pohybu hlavy a velikosti pohybů.

Je zajímavé, že i přes nepohodlnost agresivního vrtění hlavou, kterého je zapotřebí, si uživatel může hru užívat, pokud si tuto schopnost osvojí včas. Když se uživatel stane pánem svého okolí, baví ho interakce s ním. Neosvojí-li si uživatel ovládání co nejdříve, je zmatený, frustrovaný, a bojí se.

Tento test bude velmi zajímavé zopakovat po vylepšení head gestures a po přidání alternativního slovního ovládání.

## **4.4.6 Slovní ovládání**

Všichni participanti doprovázeli kývání slovními odpověďmi. V dnešní době již není problém rozpoznávat slova a telefony disponují mikrofonem. Je otázkou jak rychlá by byla odezva telefonu.

Určitě bych nechtěl head gestures zcela nahradit slovním ovládáním. Myslím si, že po vylepšení mohou být head gestures přirozeným způsobem interakce. Stejně tak je pro člověka přirozené vedení dialogu. Průvodce v této aplikaci učinil krok kupředu k lidem tím, že na ně mluví, bude zajímavé, když bude i poslouchat.

## **4.4.7 Další zajímavé objekty na úvodní scéně**

Participant č. 1 hledal hned na úvodní scéně raketu, kterou by odletěl. Bylo by pro něj možná zajímavější, kdyby let na Měsíc nebyl tak přímočarý. Též participant č. 6 by uvítal větší interaktivitu úvodní scény a svobodu, kterou mu přímočarý tutoriál neposkytoval.

Posoudím-li výsledky testů všech participantů, nedával bych na začátek hry žádné poučky, které by měly za cíl, aby se uživatel něco naučil. Uživatel se nemůže soustředit na výklad a zároveň se věnovat seznamování s tím, jak aplikaci ovládat. (To bylo zřejmé z pobytu participantů na oběžné dráze Měsíce, kde už byli vrženi do lokace bez nápověd a zároveň se ještě v aplikaci neorientovali.) Nicméně více interaktivity, bez vzdělávacího charakteru, by jednak zabavila uživatele, které by nynější tutoriál nudil a zároveň by prodloužila dobu, kterou uživatel stráví osvojováním si schopností interakce a dalších potřebných informací.

## **4.4.8 Skybox**

Co se týče absence hvězdného skyboxu na Měsíci, tak jednomu participantovi hvězdné nebe vysloveně chybělo a hvězdný skybox by jednoznačně scénu vylepšil. Nicméně, dle mého názoru je mnohem lepší černo než absolutně 4. Testování s uživateli**..................................**

nerealistický vesmír hýřící všemi barvami duhy, jaký je ve všech testovaných vesmírných VR aplikacích. Jednak vyniknou zajímavé objekty a jednak člověk stejně ve vesmíru ne vždy vidí hvězdy zřetelně. Musel by si zakrýt ze záběru rukou objekty, které odráží mnoho slunečního světla.

Dále je zajímavé, jak výrazně přitáhly slabé čárky po hranách skyboxu na obloze úvodní scény pozornost participantů. To snížilo dojem vnoření do VR.

Nejdříve ze všeho participanti věnovali pozornost objektům v jejich blízkosti, ale posléze věnovali velikou pozornost obloze. Obloha výrazně může přispět k nadšení z určité scény.

## **4.4.9 Kruhový kurzor**

I když ve většině VR aplikacích je kruh jakožto kurzor velmi rozšířený způsob poukázání na aktivní objekt, není to zcela názorné. Participanti setrvávali na aktivních objektech z jiných důvodů: pulsování průvodce, zajímavost objektu (vesmírné lodě) či zobrazení velkého modrého kruhu. Bod v centru pohledu tak může sloužit jen k tomu, aby uživatel viděl, kam se dívá.

#### **4.4.10 Tělo uživatele**

Zajímavým nápadem je, aby uživatel při pohledu dolů viděl své nohy ve skafandru. Tento nápad však pramení pouze z výsledků participanta č. 1 a obzvláště z důvodu, že mobilní VR aplikace nedokáží rozpoznat pohyb hlavy, jen rotaci, nemusí jít o přirozený prožitek. Naopak to může překážet ve výhledu na všechny strany v otevřeném Vesmíru. Jde tedy o věc, která by se musela více prozkoumat a otestovat s uživateli, pokud by ji někdo chtěl do své VR aplikace zakomponovat.

Dle [\[19\]](#page-69-0) absence těla skutečně uživatelům chybí a jeho přítomnost velmi zvyšuje imersi, avšak zcela opačný důsledek na  $UX^{10}$  $UX^{10}$  $UX^{10}$  má, když se toto tělo nachází v jiné poloze, než uživatel.

## **4.4.11 Načítání scény**

Je nepřijatelné, aby při načítání nové scény zamrzla ta stará. Stará scéna beze změny se zobrazovat nesmí, jelikož uživatele pak mate, proč je ještě stále na stejném místě. Musí se zobrazit něco, co není statické a informuje to uživatele o tom, že aplikace stále běží, a že uživatel letí k další lokaci.

<span id="page-63-0"></span> $^{10}$ user experience = zážitek uživatele

## **4.4.12 Přesun mezi lokacemi**

Je přirozené, že pohledem na Měsíc se dostaneme na oběžnou dráhu Měsíce. Nicméně, ne každého participanta hned napadlo, že pohledem na Zemi z povrchu Měsíce se dostane na orbit Měsíce, nikoli na Zemi. Pro přesun z povrchu na oběžnou dráhu vesmírného tělesa je zapotřebí nějaký přirozenější způsob univerzálně použitelný pro všechny objekty Sluneční soustavy.

Pro přesunu na delší vzdálenosti mezi jednotlivými již objevenými vesmírnými tělesy bych vytvořil teleport, který by byl dostupný z menu průvodce a zobrazoval by hologramy navštívených světů, ze kterých by si pohledem uživatel mohl vybrat.

## **4.4.13 Absolvovaná poučka**

Je užitečné vizuálně rozlišit aktivní objekty nesoucí poučku, která ještě čeká na vyslechnutí od objektů, za které už uživatel odznáček získal.

## **4.4.14 Průvodce**

Průvodce by se měl lépe představit, aby nebyl nikdo na pochybách, že právě ta koule je tím průvodcem, který mluví. Větším problémem však bylo, že na sebe průvodce vzal příliš rychle úlohu pouhého menu. Jednak v tutoriálu a jednak v následujících prvních kolech by měl být též rádcem, který pomáhá, když uživatel neví co dělat.

## **4.4.15 Domek**

Již jsem mluvil o tom, že je potřeba upravit návrh úvodní scény, aby byl tutoriál zábavnější a lépe plnil svůj účel. Domek na úvodní lokaci však může v aplikaci též sehrát roli základny, kam se člověk vrací kvůli prohlížení výsledků, nastavení, ukončení hry apod. Některé funkcionality hry, které nejsou zapotřebí přímo "v terénu" na lokacích, kde uživatel sbírá poučky, nemusí být dostupné přes menu průvodce, ale mohou se nacházet kdekoli na úvodní lokaci.

# **Kapitola 5**

**Závěr**

## **5.1 Splnění zadání**

Tato práce splnila zadání ve všech bodech.

Seznámil jsem se s vývojovým nástrojem pro hry Unity a zařízením pro VR typu Google Cardboard a to jsem dokázal vytvořením fungující aplikace, pro kterou jsem navrhl interakční postupy (vizte kapitola [2.2\)](#page-15-0), které jsem naimplementoval v C#.

V aplikaci seznamuji uživatele formou pouček s pěti objekty Sluneční soustavy v různých přiblíženích.

Vytvořenou aplikaci jsem otestoval s uživateli (vizte kapitola [4\)](#page-38-2) a výsledky testování jsem zpracoval do formy nálezů. (vizte kapitola [4.4\)](#page-59-0)

## **5.2 Způsoby interakce**

Head gestures je přirozený způsob interakce, který však může dojít většího rozmachu s pokročením technologie VR.

Zaprvé, zobrazovací zařízení nesimuluje zcela věrně vidění člověka v reálném světě a způsobuje velmi často nevolnost či bolení očí. Toto není dobré kombinovat s kroucením a kýváním hlavou.

Zadruhé, headset nedrží na hlavě fixně, ale je připevněný pružnými páskami. Navíc je celá váha headsetu před uživatelovým obličejem a má tedy při pohybu hlavou velkou setrvačnost. Headset se proto hýbe relativně vůči hlavě uživatele, což je zcela nežádoucí. Nedrží na hlavě tak pevně, aby mohl člověk provádět odvážnější pohyby.

I přes to je tato metoda použitelná pro to, aby měl člověk nad aplikací kontrolu. Proto bude zajímavé testování zopakovat po vylepšení rozpoznávání gest a za použití headsetu, který bude fixně připevněn k hlavě uživatele.

5. Závěr **........................................**

Dále by bylo zajímavé prozkoumat možnosti slovních příkazů a jejich použitelnost ve VR.

Budoucnost VR jistě přinese ještě mnoho zajímavých konceptů a metod a pevně věřím, že dokážeme-li je dobře využít, může VR pomoci mnoha lidem, a to ne jen pokrokem ve vzdělávání a psychoterapii, ale i v dalších aspektech lidského života.

## **Literatura a další zdroje**

- [1] 3D Models: https://nasa3d.arc.nasa.gov/models
- [2] AUKSTAKALNIS, Steve a David BLATNER. *Reálně o virtuální realitě: umění a věda virtuální reality.* Brno: Jota, 1994. Nové obzory (Jota). ISBN 80-85617-41-2.
- [3] Adobe Photoshop CC: http://www.adobe.com/cz/products/photoshop.html
- [4] Android SDK/NDK setup: https://docs.unity3d.com/Manual/androidsdksetup.html
- [5] Android Studio The Official IDE for Android: https://developer.android.com/studio/index.htmlsdksetup.html
- [6] Android build CommandInvokationFailure: https://answers.unity.com/questions/1320861/android-buildcommandinvokationfailure-unable-to-l.html
- [7] Apollo 11 3d model: https://free3d.com/3d-model/apollo-11-83704.html
- [8] Audacity: https://www.audacityteam.org/
- [9] Blender: https://www.blender.org/
- [10] C# Guide: https://docs.microsoft.com/en-us/dotnet/csharp/
- [11] Dan Talks UI for VR at Develop 2015: http://atomhawk.com/news/post/dan-talks-ui-vr-develop-2015
- [12] Definition of the term diegetic: https://en.wiktionary.org/wiki/diegetic
- [13] Get started with Google VR in Unity on Android: https://developers.google.com/vr/develop/unity/get-started
- [14] Google Moon: https://www.google.com/moon/
- [15] How to Install Android SDK Tools in Windows 10 adb, fastboot: https://youtu.be/7kV-jvxN1H4

Literatura a další zdroje **.......** 

- [16] Integrované vývojové prostředí (IDE) nástroje Visual Studio: https://www.visualstudio.com/cs/vs/
- [17] Roll-a-ball tutorial: https://unity3d.com/learn/tutorials/s/roll-balltutorial
- [18] Space Shooter tutorial: https://unity3d.com/learn/tutorials/s/spaceshooter-tutorial
- <span id="page-69-0"></span>[19] Talk UX 17 Designing For Virtual Reality: https://youtu.be/hM1AnOqaE-w
- [20] The UX of VR: http://uxofvr.com
- [21] Unity Scripting Reference: https://docs.unity3d.com/ScriptReference/index.html
- [22] Unity tutorial User Interfaces for VR: https://unity3d.com/learn/tutorials/topics/virtual-reality/userinterfaces-vr
- [23] Unity: https://unity3d.com/
- [24] WATKINS, Adam. Creating games with Unity and Maya: how to develop fun and marketable 3D games. Burlington, MA: Focal Press, c2011. ISBN 9780240818818.
- [25] tools  $r25.2.5$ -windows.zip: http://dl-ssl.google.com/android/repository/tools\_r25.2.5-windows.zip

## <span id="page-70-0"></span>**Příloha A**

**Dotazníky**

# **Úvodní dotazník**

Participant č.: Věk:

Pohlaví:

Vzdělání (dosažené nebo probíhající):

Obor studia či zaměstnání:

Už jste někdy slyšeli pojem *virtuální realita*?

Vyzkoušeli jste si někdy virtuální realitu? Pokud ano, o jakou aplikaci se jednalo?

Jaká máte nyní očekávání?

Jaký máte zájem o astronomii?
## Bodový scénář

Poděkování a odměna Ice breaking – nabídnutí občerstvení, krátké popovídání pre-test (ať nešetří slovy a píše co ho k tomu napadne) vysvětlení průběhu testu vysvětlení VR popis aplikace v rozsahu, jaký bývá obchodu Google Play budeš mít dva úkoly cíl: 1) na povrch měsíce a ten prozkoumat (druhý úkol zadám po splnění prvního) participant je na to teď sám **loud-thinking** asistence s nastavením head setu (ostření apod.) připomenutí 1. cíle oficiální zahájení testu během toho logovat! **Zadat cíl č. 2)** vrátit se na oběžnou dráhu a tam si spustit a přerušit jednu libovolnou poučku post-test: 1) první dojem z testování 2) co bylo nejtěžší? 3) co tě na aplikaci zaujalo? 4) co ti při hraní vadilo/obtěžovalo? 5) jak rychle myslíš, že sis osvojil head geastures? 6) měl jsi nějaké problémy s absolvováním tutoriálu 7) vadila ti přítomnost průvodce na lokacích "povrch Měsíc" a "oběžná dráha Měsíce"?

## **Příloha B Obsah DVD**

Součástí tištěné verze této práce je též DVD, které obsahuje následující adresáře:

- **.** Blender projektové soubory 3D grafiky
- **.** Photoshop projektové soubory Photoshopu
- **.** Unity projektové soubory aplikace Guide to the Solar System
- **.** TestLogs logy participantů pořízené během testování
- **.** BachelorProjectDocument soubory tohoto dokumentu

Na disku je též textový soubor README.txt, kde naleznete podrobnější informace.